## **Установка**

# З

## **Обзор**

 $\overline{a}$ 

**Введение**

В этой главе представлены габаритные размеры, установка и инструкции по монтажу для контроллеров, цифровых и аналоговых модулей расширения вх/вых и опций.

**Содержание главы**

Глава содержит следующие темы:

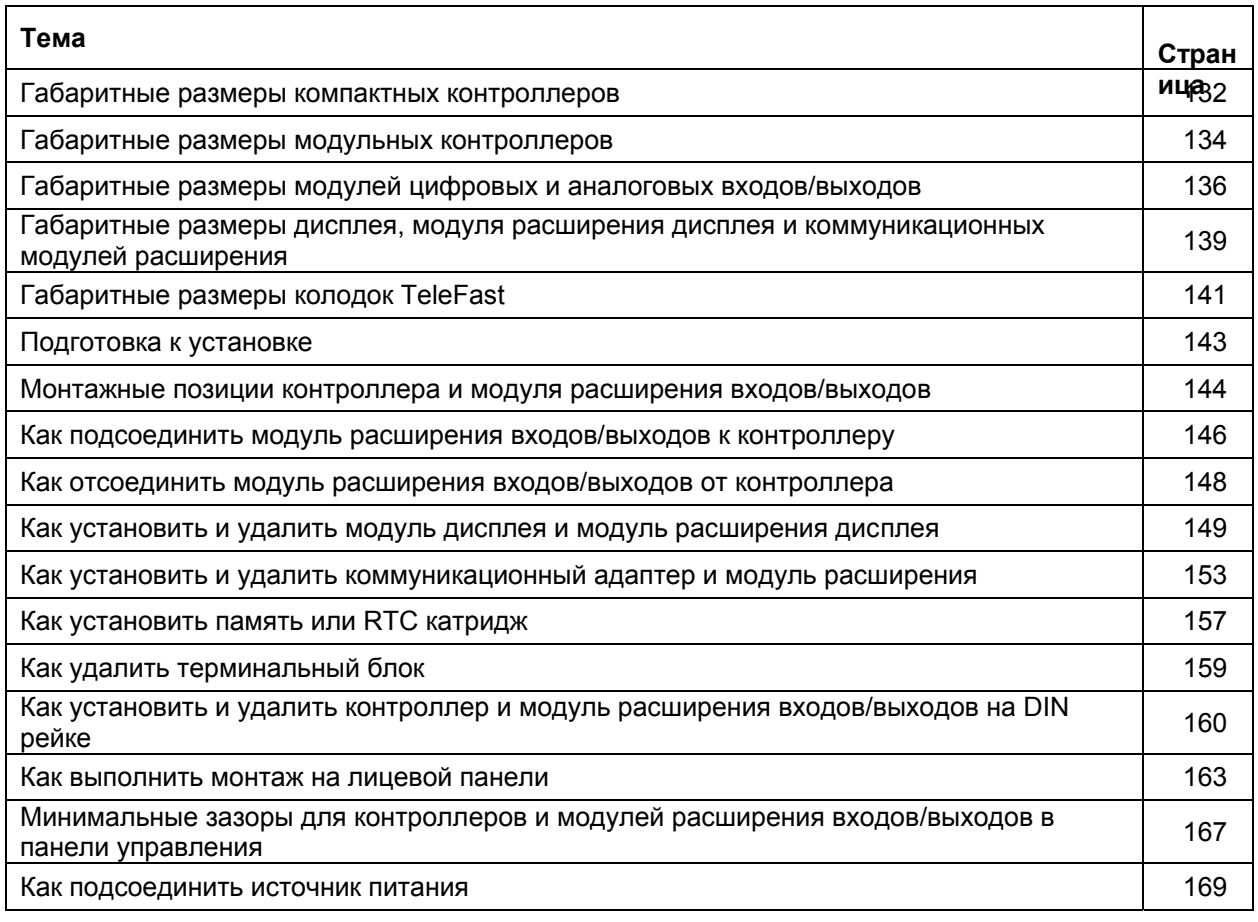

#### Установка

## **Габаритные размеры компактных контроллеров**

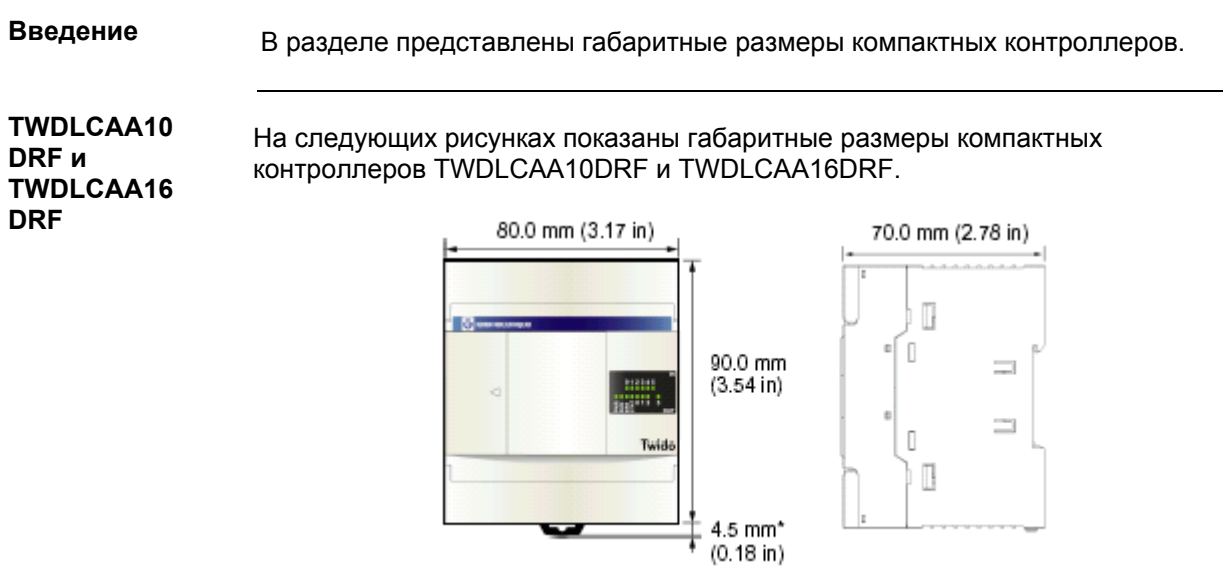

**Примечание:** \* 8.5 мм, когда зажим вытащен.

TWD USE 10AE 05/2002

**TWDLCAA24 DRF**

На следующих рисунках показаны габаритные размеры компактного контроллера TWDLCAA24DRF.

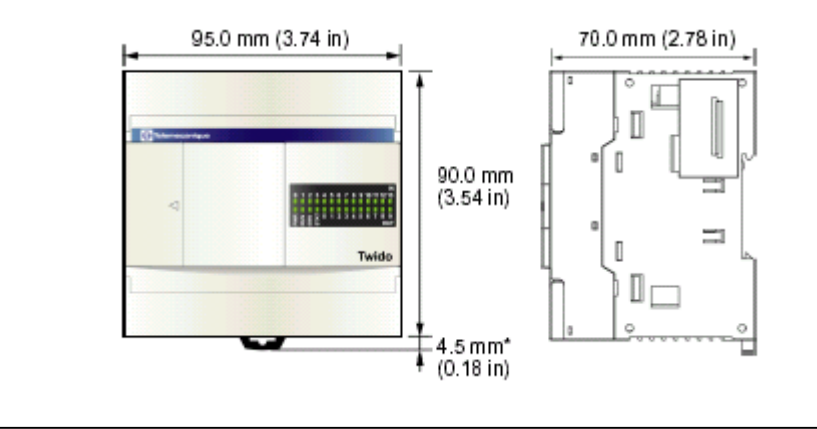

Установка

#### **Габаритные размеры модульных контроллеров**

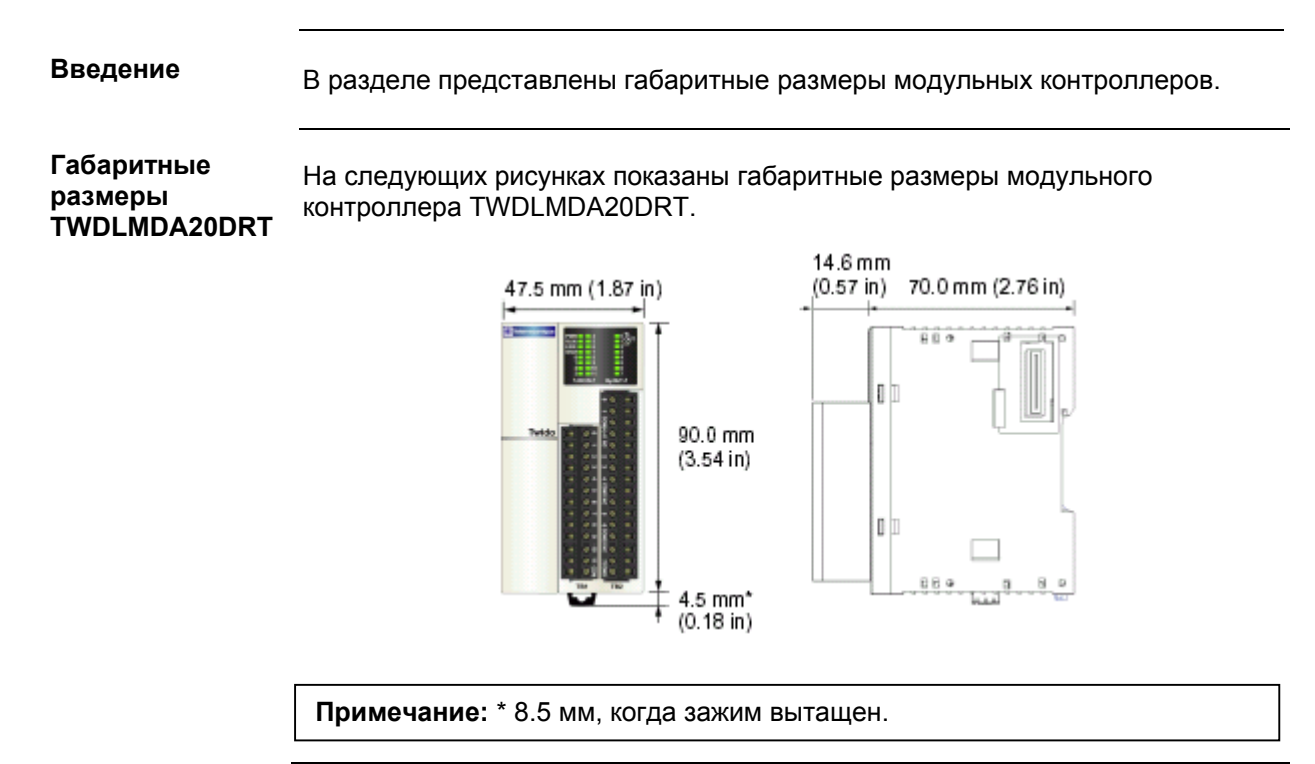

**Габаритные размеры TWDLMDA20DU K и TWDLMDA20DTK**

На следующих рисунках показаны габаритные размеры модульных контроллеров TWDLMDA20DUK и TWDLMDA20DTK.

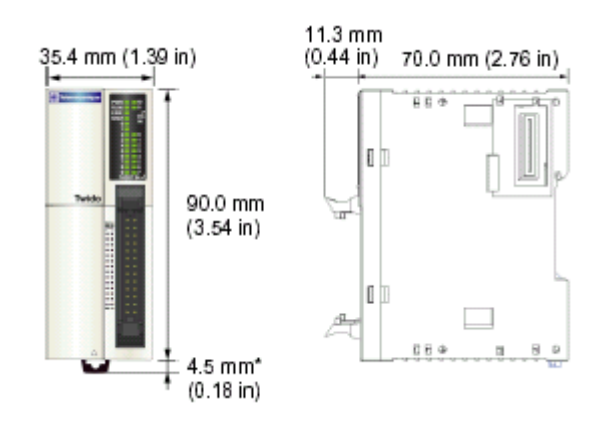

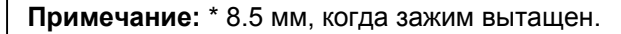

**Габаритные размеры TWDLMDA40DU K и TWDLMDA40DTK** На следующих рисунках показаны габаритные размеры модульных контроллеров TWDLMDA40DUK и TWDLMDA40DTK.

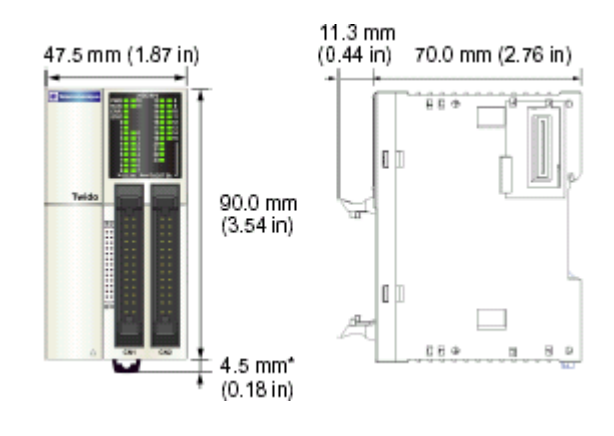

#### **Габаритные размеры модулей цифровых и аналоговых вх/вых**

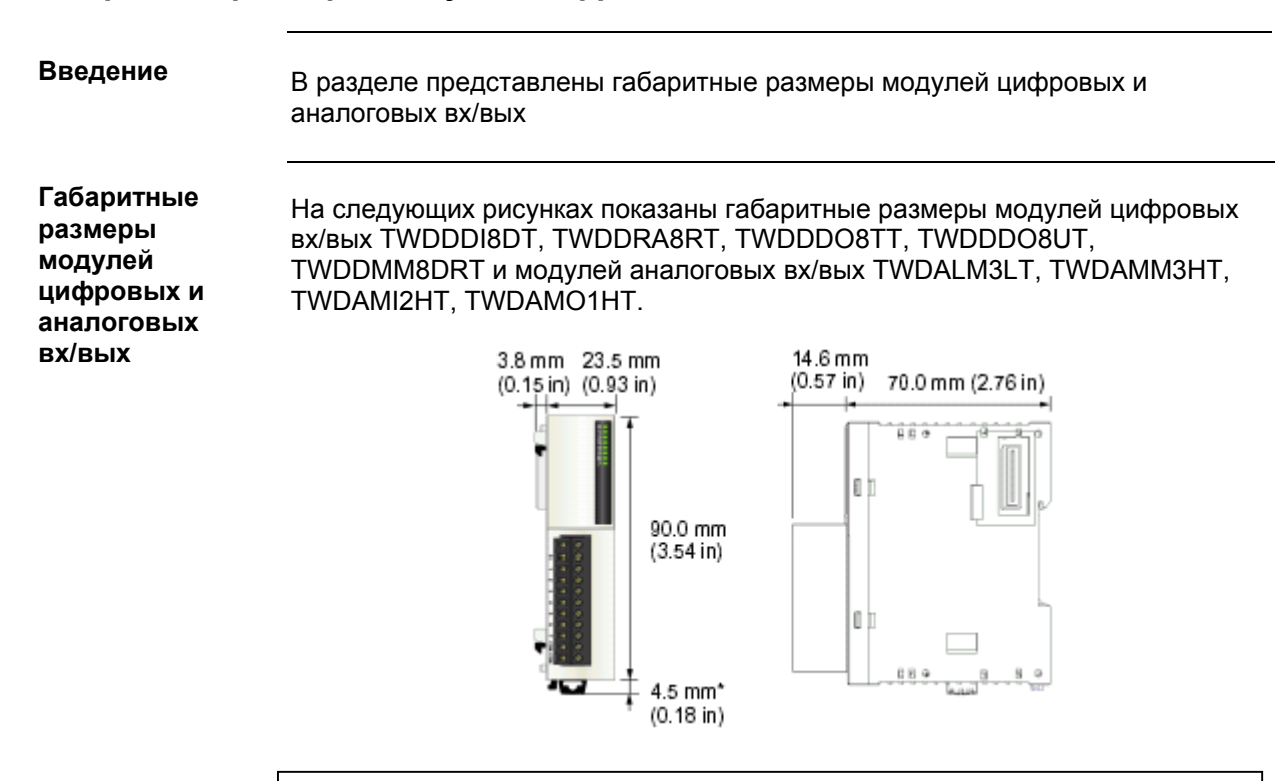

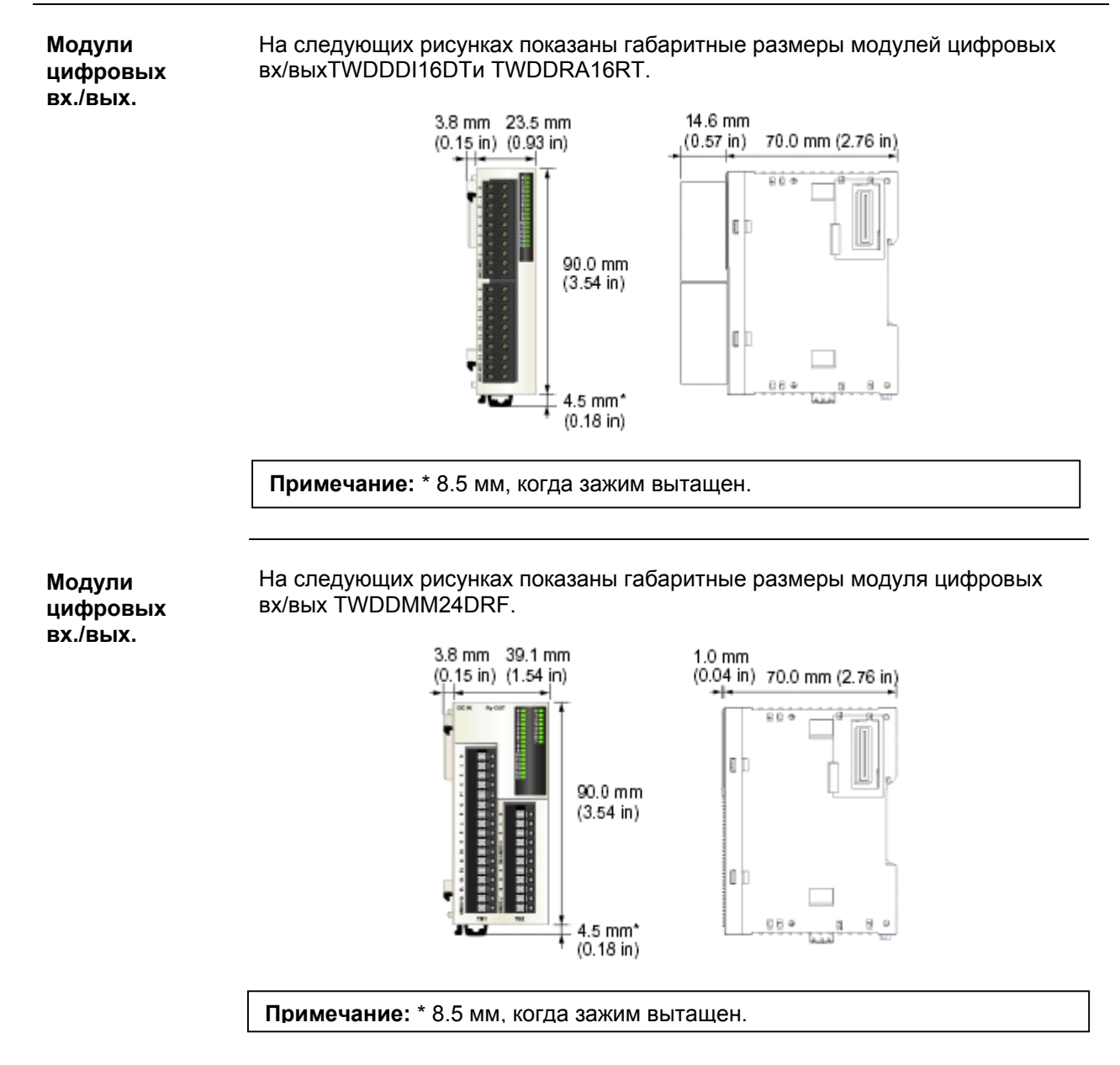

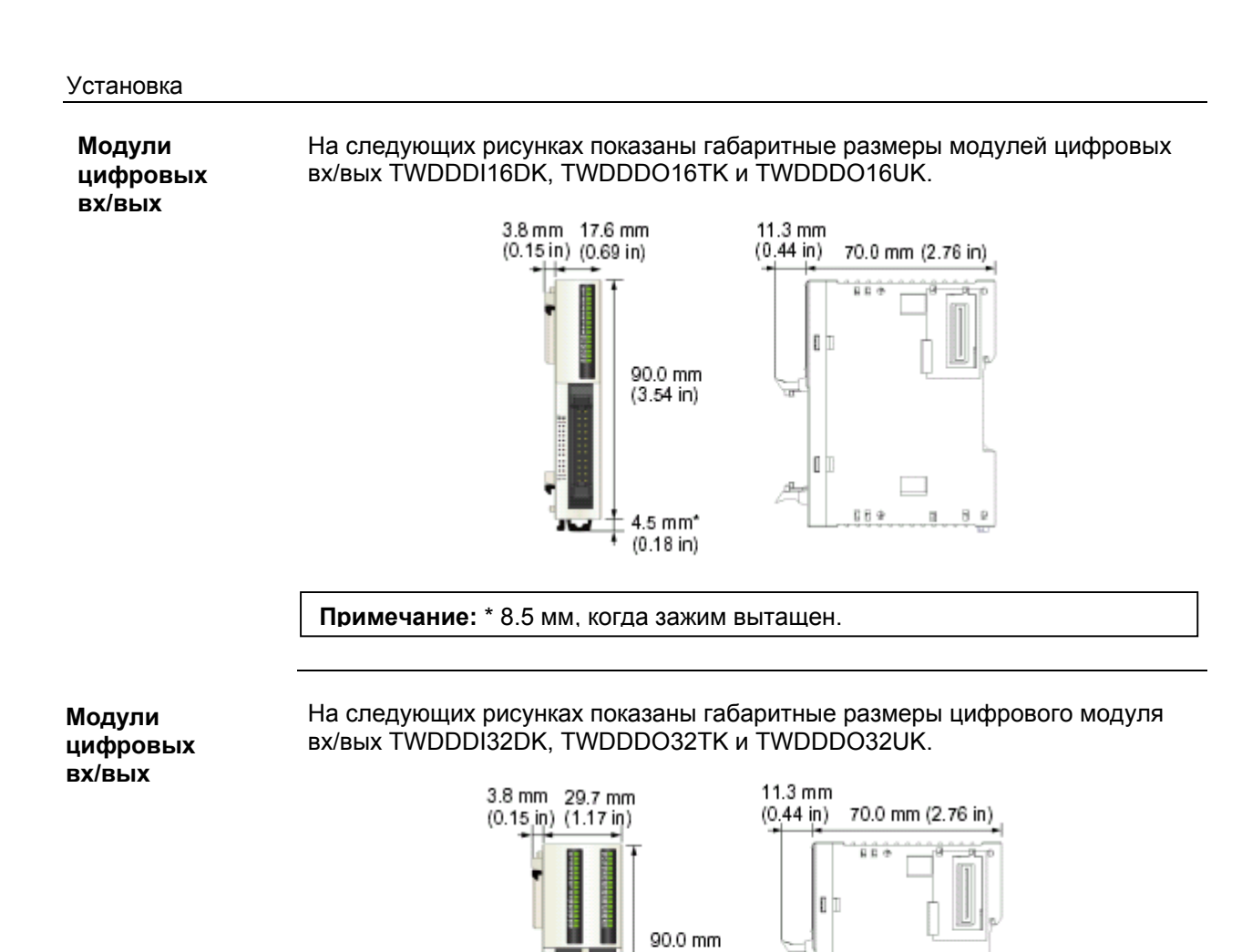

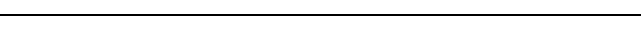

 $(3.54 \text{ in})$ 

 $4.5$  mm<sup>\*</sup>  $(0.18 \text{ in})$  IO.

#### **Габаритные размеры дисплея, модуля расширения дисплея и коммуникационных модулей расширения**

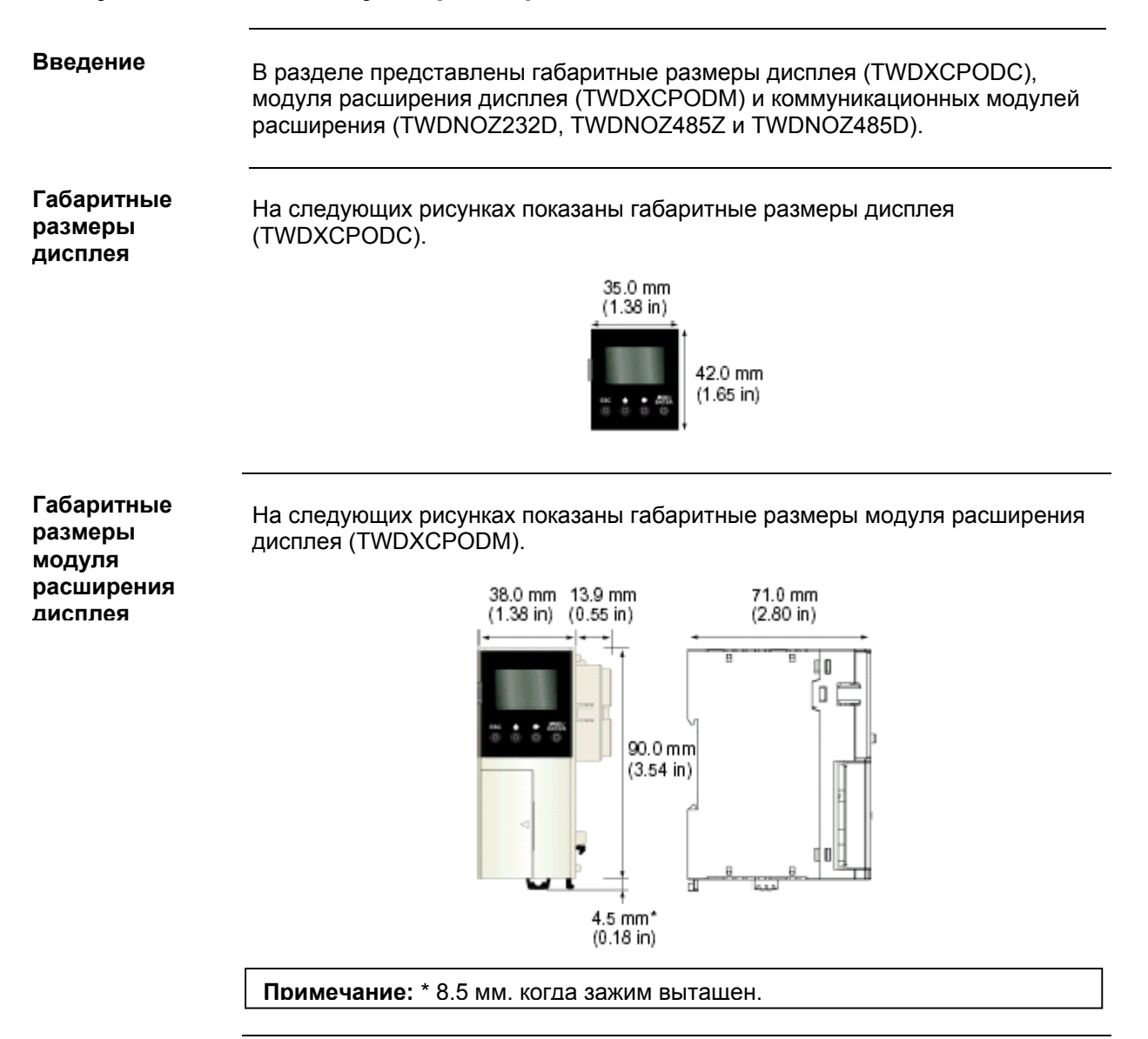

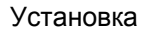

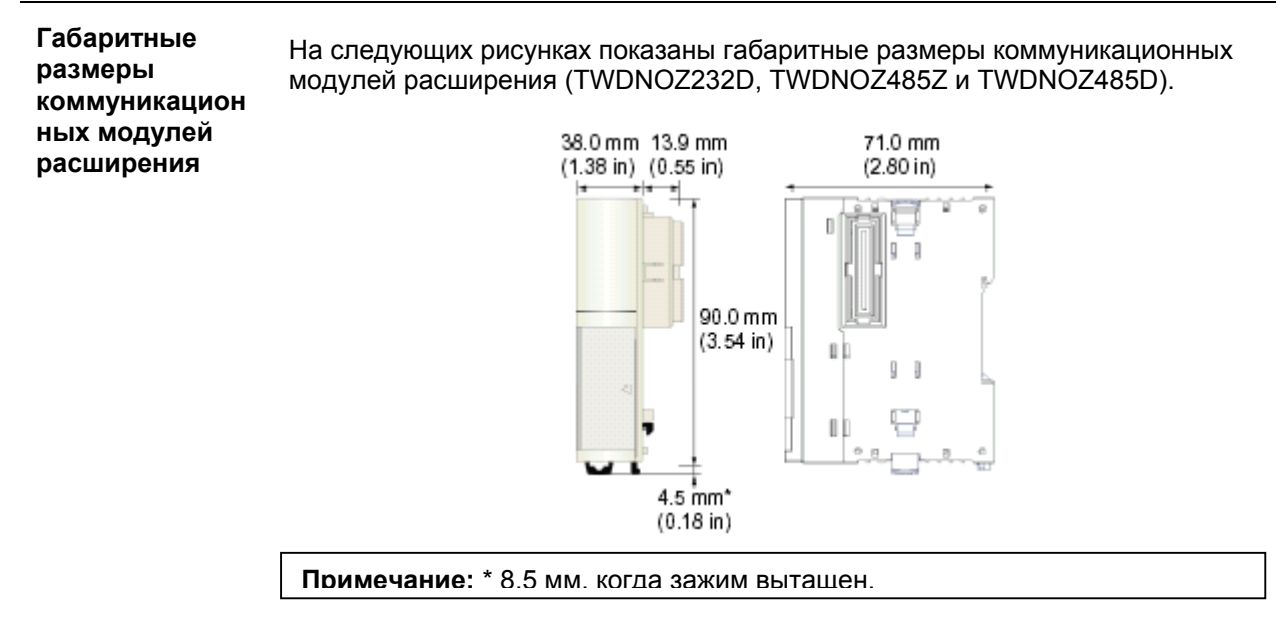

#### **Габаритные размеры колодок TeleFast**

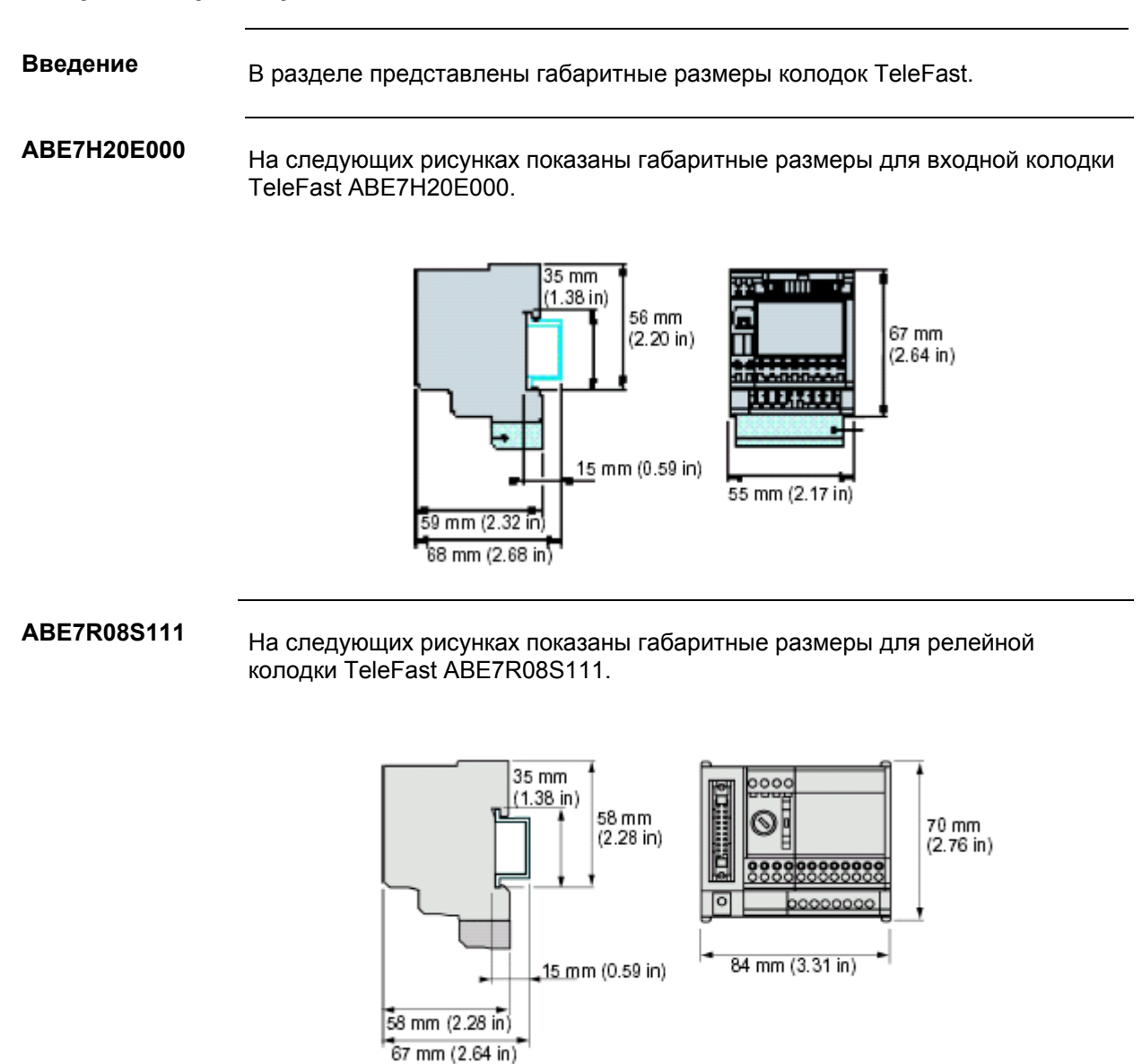

#### **ABE7R16S111**

На следующих рисунках показаны габаритные размеры для релейной колодки TeleFast ABE7R16S111.

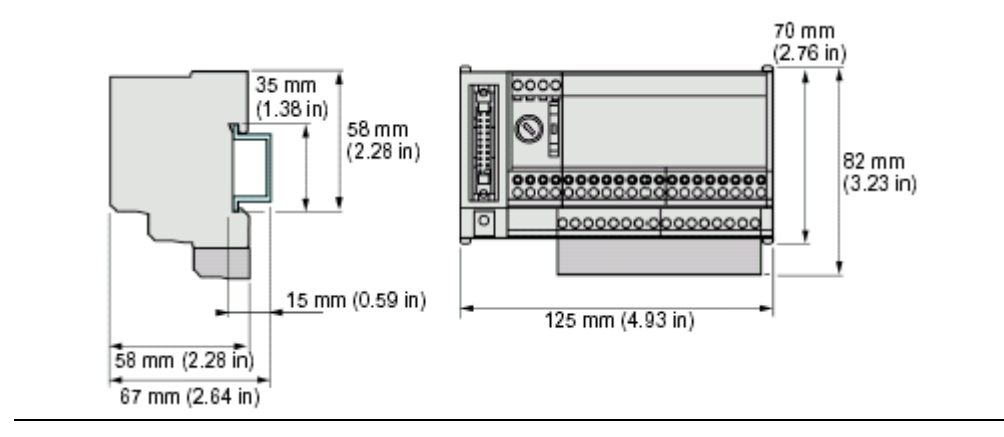

## **Подготовка к установке**

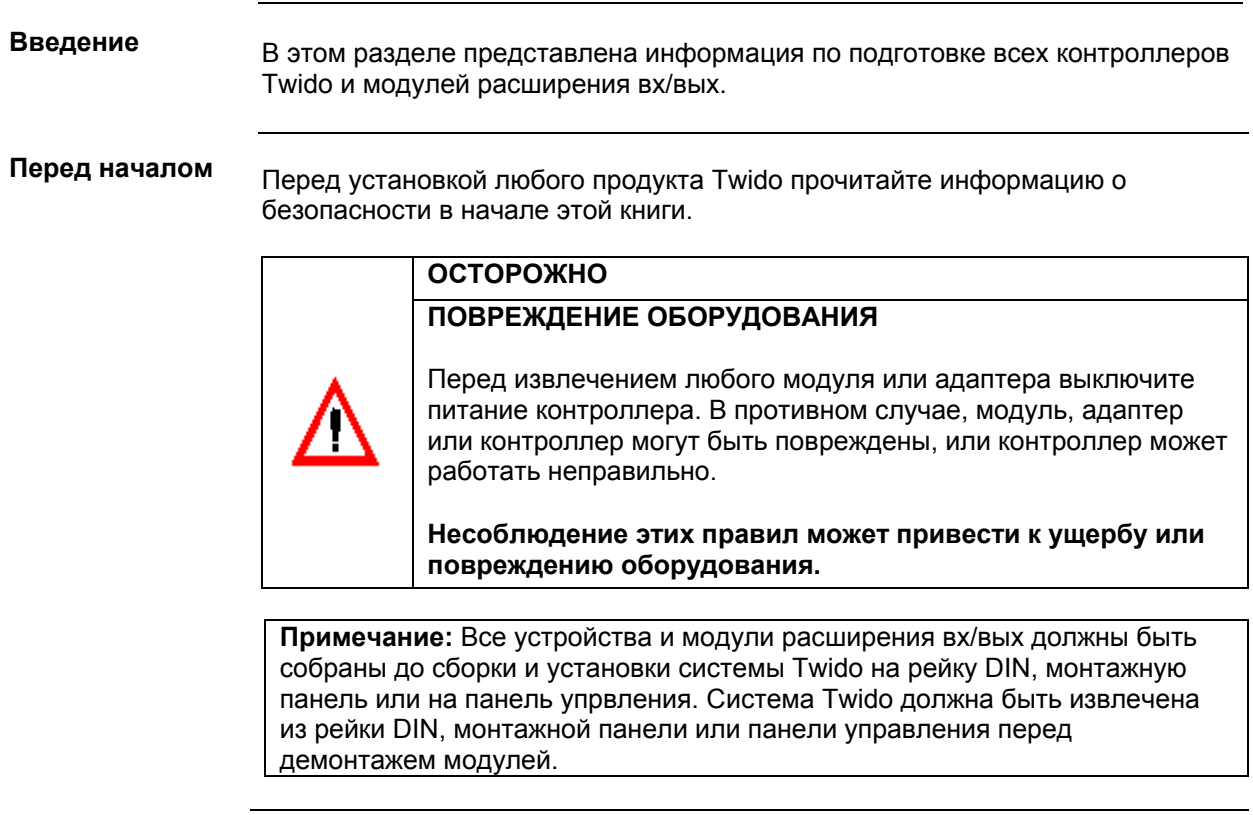

## **Установочные положения контроллера и модуля расширения входов/выходов**

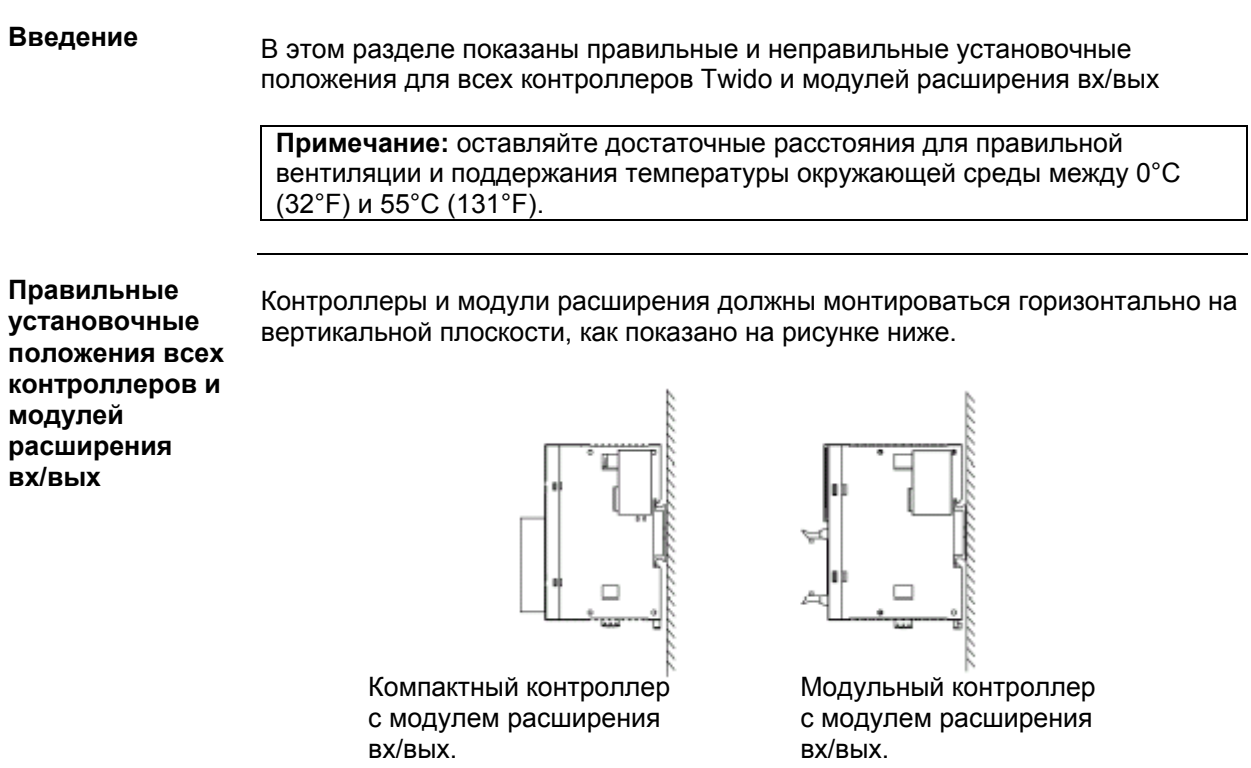

**Правильные и неправильные установочные положения компактного контроллера**

Компактный контроллер должен располагаться только так, как показано на рисунке «Правильные установочные положения всех контроллеров и модулей расширения вх/вых». При температуре окружающей среды 35°C (95°F) и ниже компактный контроллер также можно монтировать вертикально на горизонтальной плоскости, как показано на рис.(1). При температуре окружающей среды 40°C (113°F) и ниже компактный контроллер также можно монтировать боком на вертикальной панели, как показано на рис.(2). На рисунке (3) показано неправильное установочное положение.

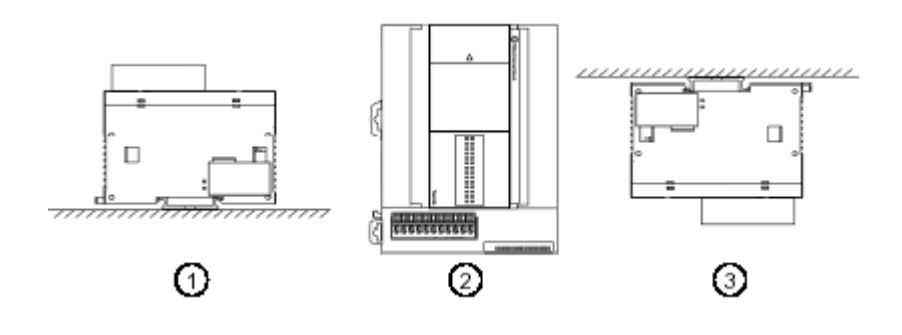

**Неправильные установочные положения модульного контроллера**

Модульный контроллер должен располагаться только так, как показано на рисунке «Правильные установочные положения всех контроллеров и модулей расширения вх/вых». На рисунке показано неправильное установочное положение.

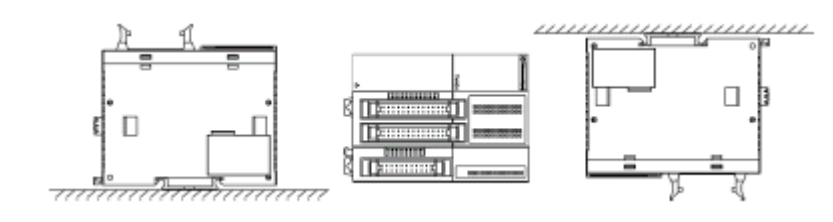

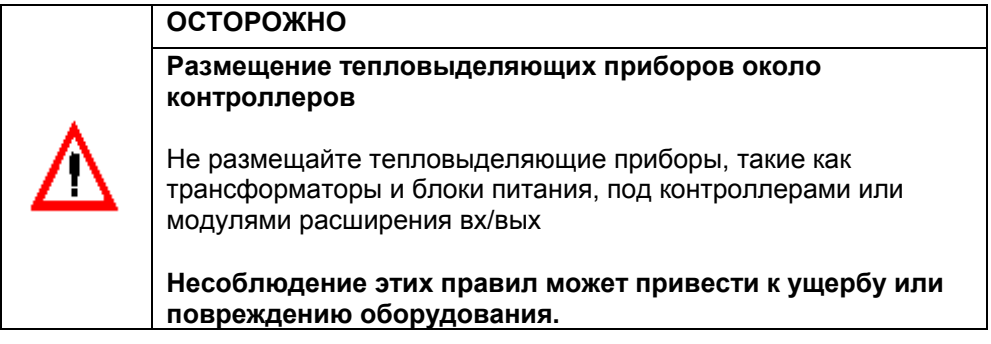

TWD USE 10AE 05/2002 145

### **Как подсоединить модуль расширения входов/выходов к контроллеру**

#### **Введение**

В этом разделе показано, как подсоединить модуль расширения входов/выходов к контроллеру. Эта процедура относится к компактным и модульным контроллерам. Ваш контроллер и модуль расширения вх/вых может отличаться от иллюстраций.

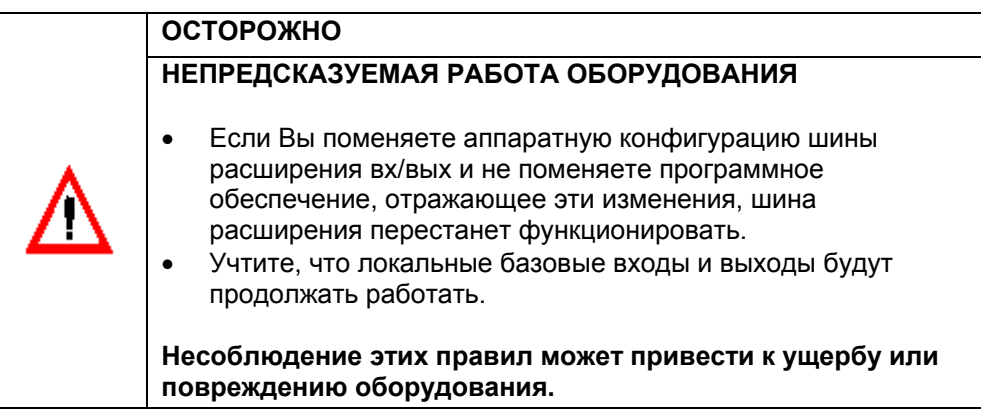

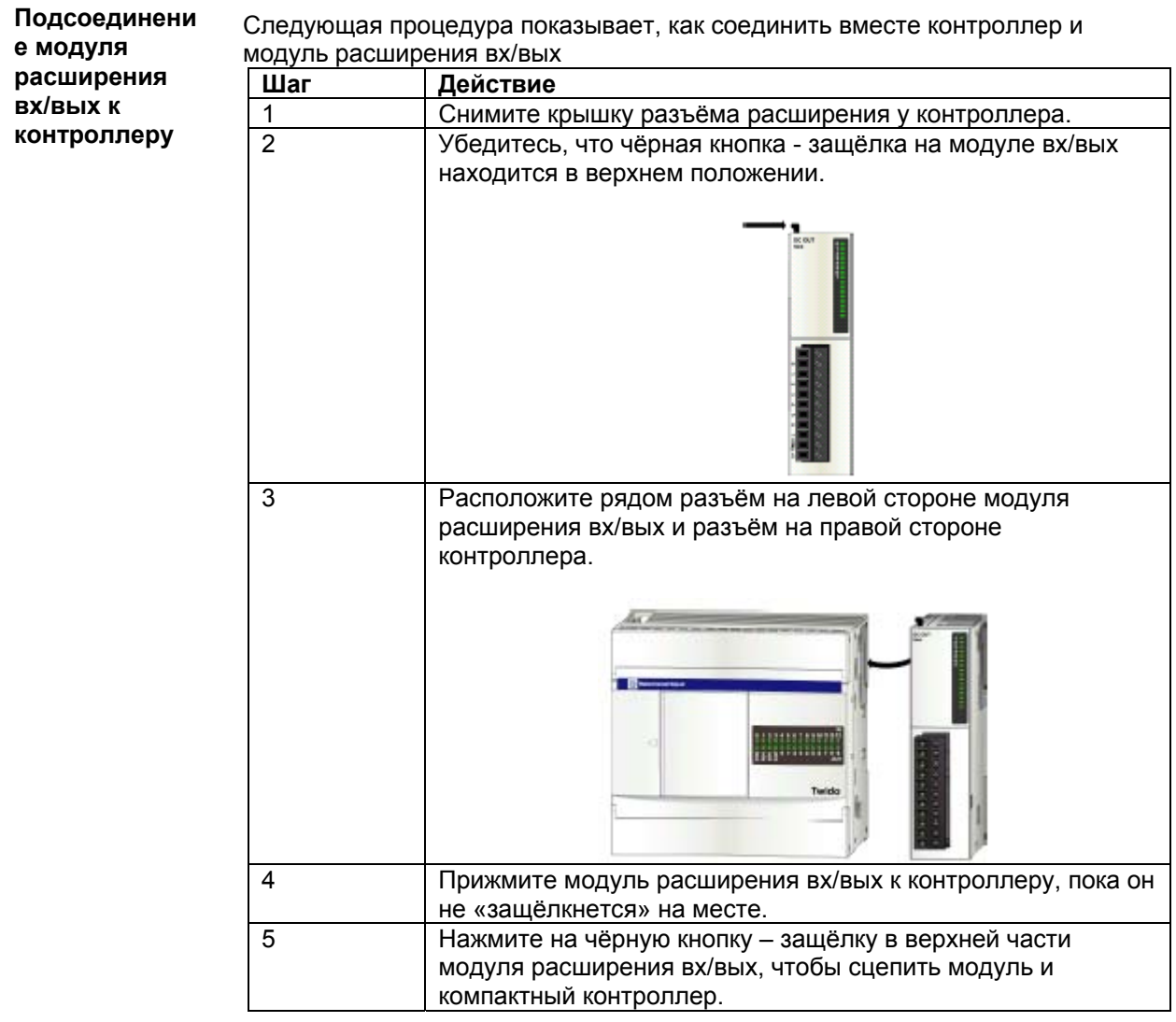

## **Как отсоединить модуль расширения входов/выходов от контроллера**

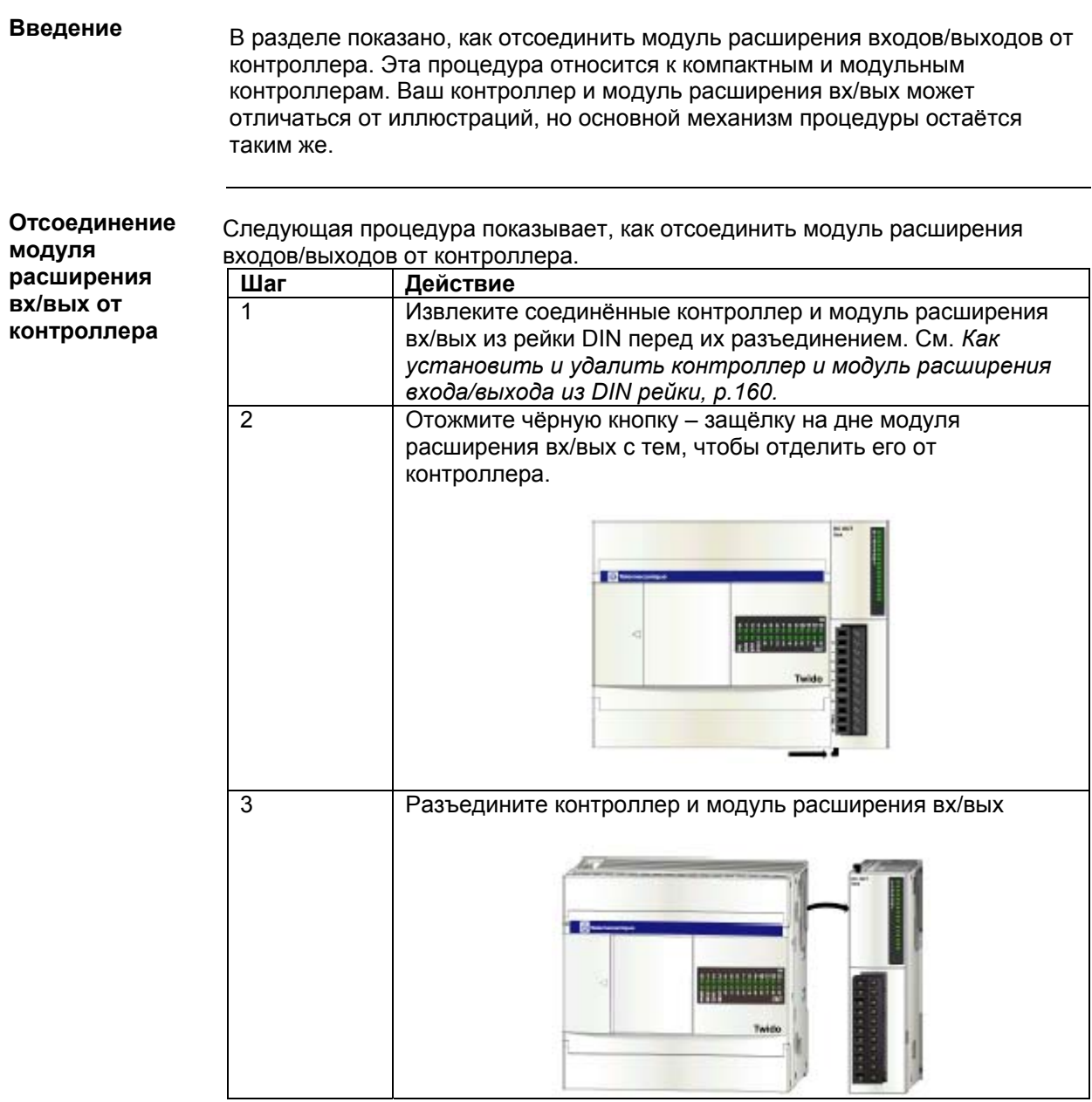

#### **Как установить и удалить модуль дисплея и модуль расширения дисплея**

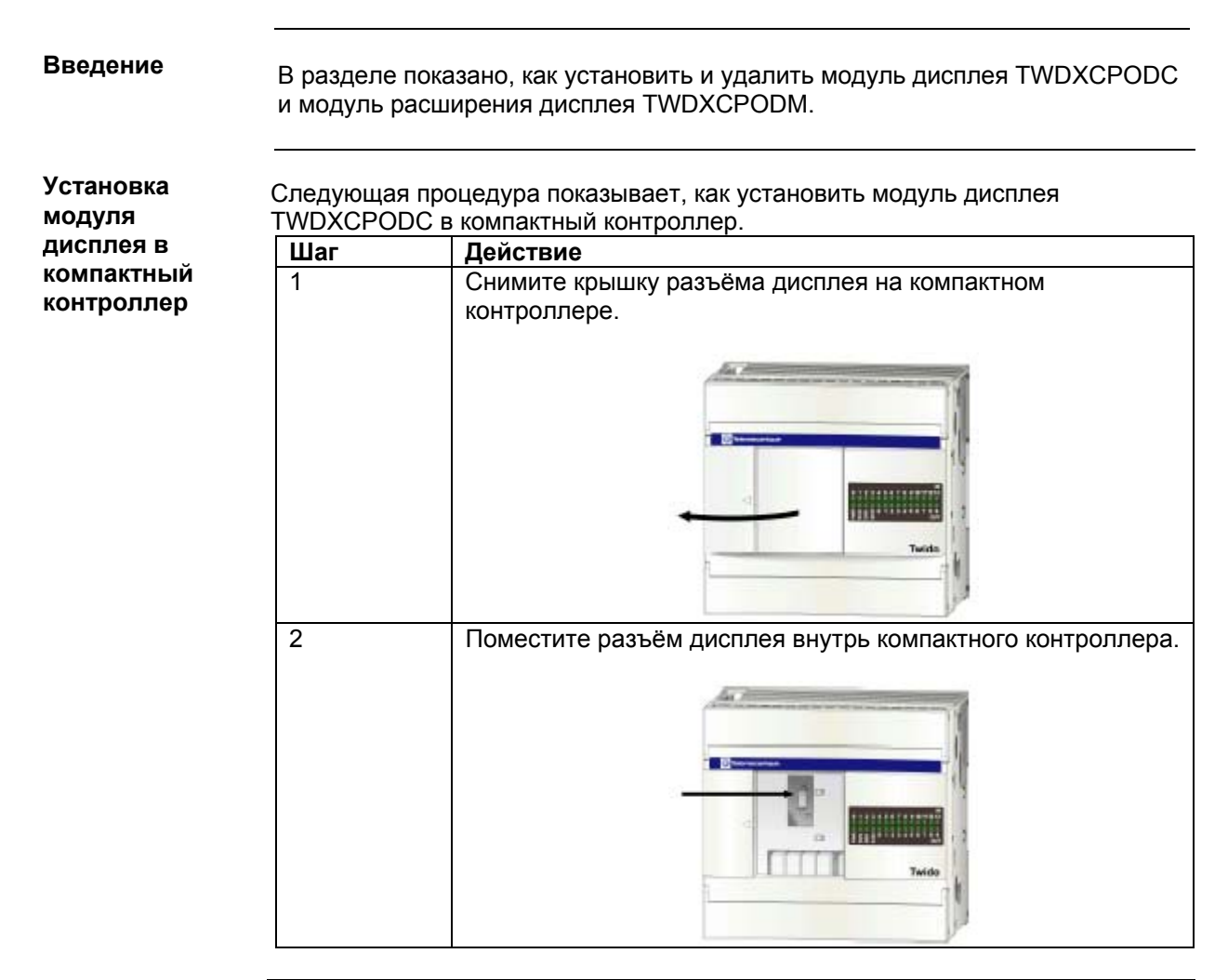

#### Установка

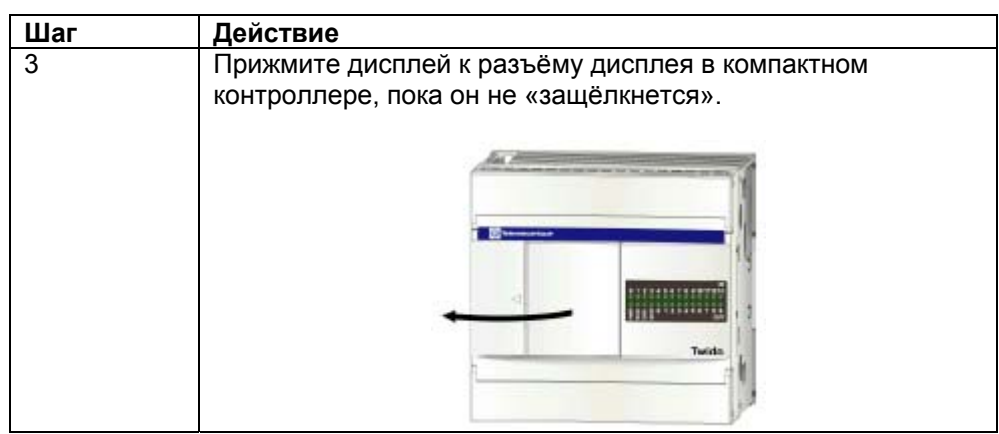

**Установка модуля расширения дисплея в модульный контроллер**

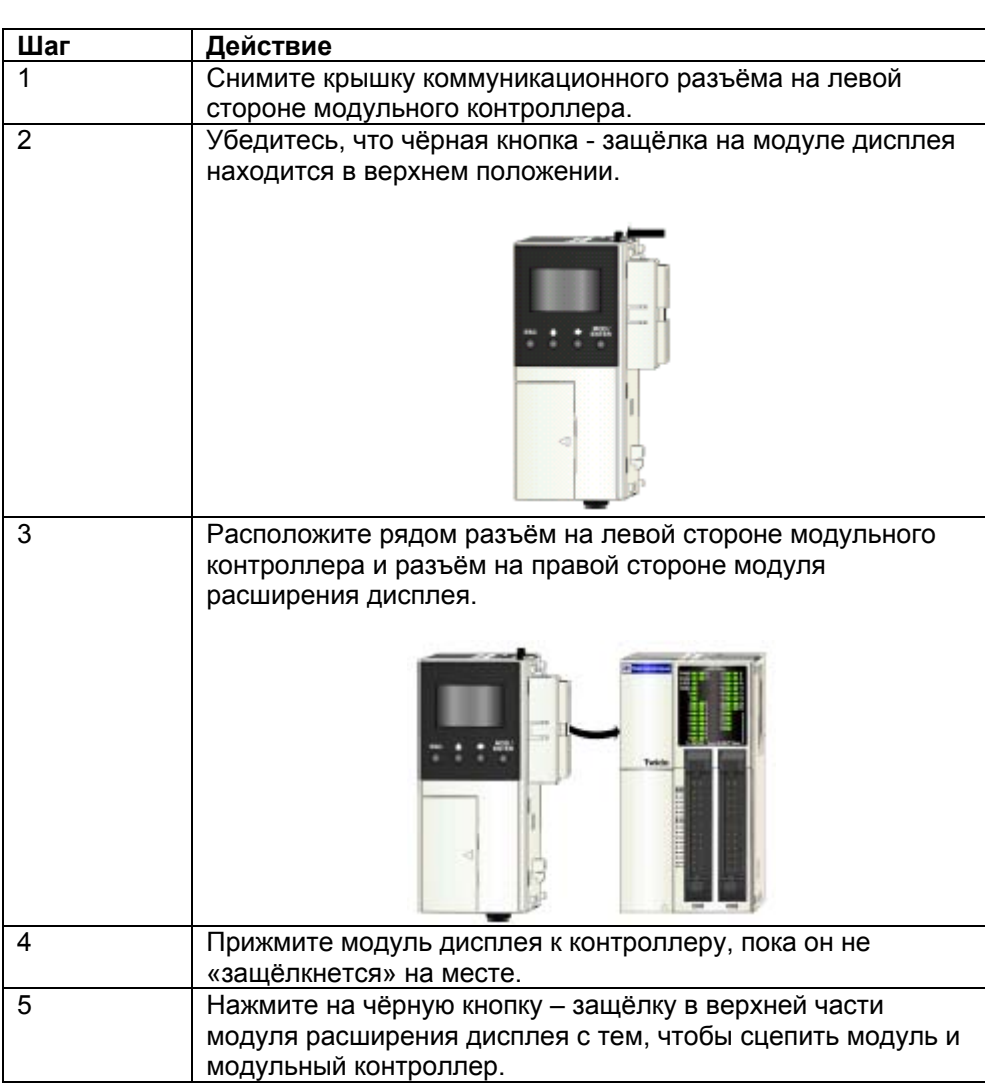

Следующая процедура показывает, как установить модуль расширения

дисплея TWDXCPODM в модульный контроллер.

**Удаление модуля расширения дисплея из модульного контроллера**

Процедуру удаления модуля расширения дисплея TWDXCPODM из модульного контроллера см. в *Как отсоединить модуль расширения входов/выходов от контроллера, р.148.*

#### **Как установить и удалить коммуникационный адаптер и модуль расширения**

#### **Введение**

В разделе показано, как установить и удалить коммуникационный адаптер TWDNAC232D, TWDNAC485D или TWDNAC485T во второй порт компактного контроллера и в модуль расширения дисплея TWDXCPODM. В разделе также показано, как соединить и разъединить коммуникационный модуль расширения TWDNOZ232D, TWDNOZ485D и TWDNOZ485T с модульным контроллером. Ваш контроллер может отличаться от изображённого на рисунках, но основной механизм процедуры остаётся таким же.

**Установка коммуникацио нного адаптера во второй порт компактного контроллера**

Следующая процедура показывает, как установить коммуникационный адаптер TWDNAC232D, TWDNAC485D или TWDNAC485T во второй порт компактного контроллера.

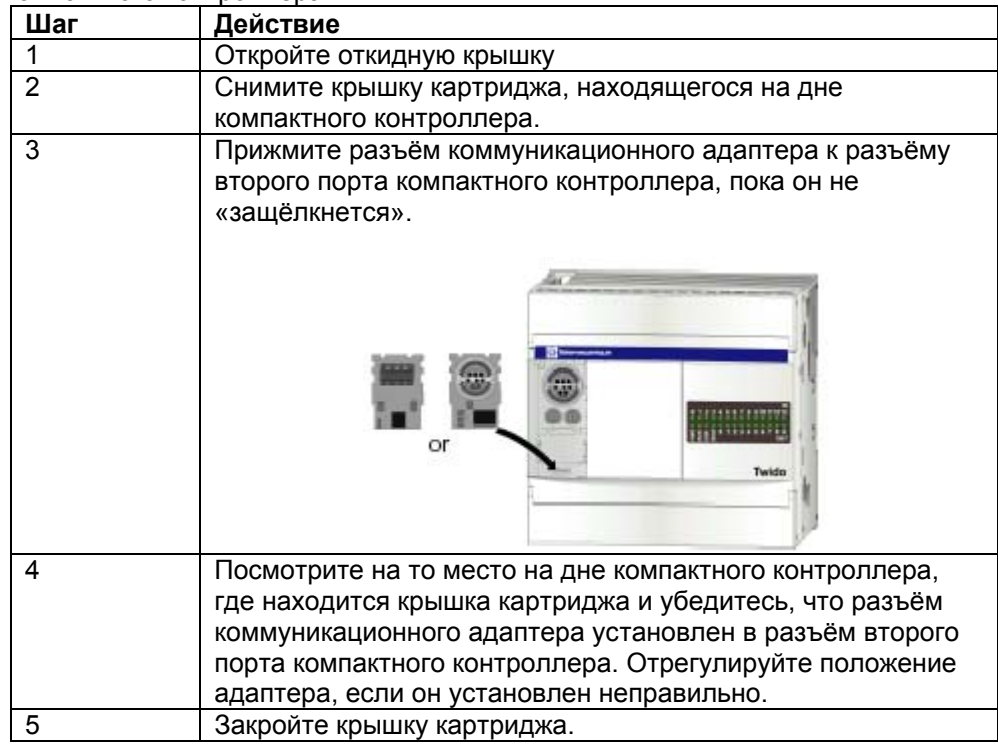

**Установка** Следующая процедура показывает, как установить коммуникационный **коммуникацио** адаптер TWDNAC232D, TWDNAC485D или TWDNAC485T в модуль **нного** расширения дисплея. **адаптера в модуль Шаг Действие расширения** 1 **Откройте откидную крышку**<br>2 Прижмите разъём коммуник **дисплея**2 Прижмите разъём коммуникационного адаптера разъёму модуля расширения дисплея, пока он не «защёлкнется». Ξ or 3 Закройте откидную крышку.

**Установка коммуникацио нного модуля расширения в модульный контроллер**

Следующая процедура показывает, как установить коммуникационный модуль расширения TWDNOZ485D, TWDNOZ232D или TWDNOZ485Tв модульный контроллер.

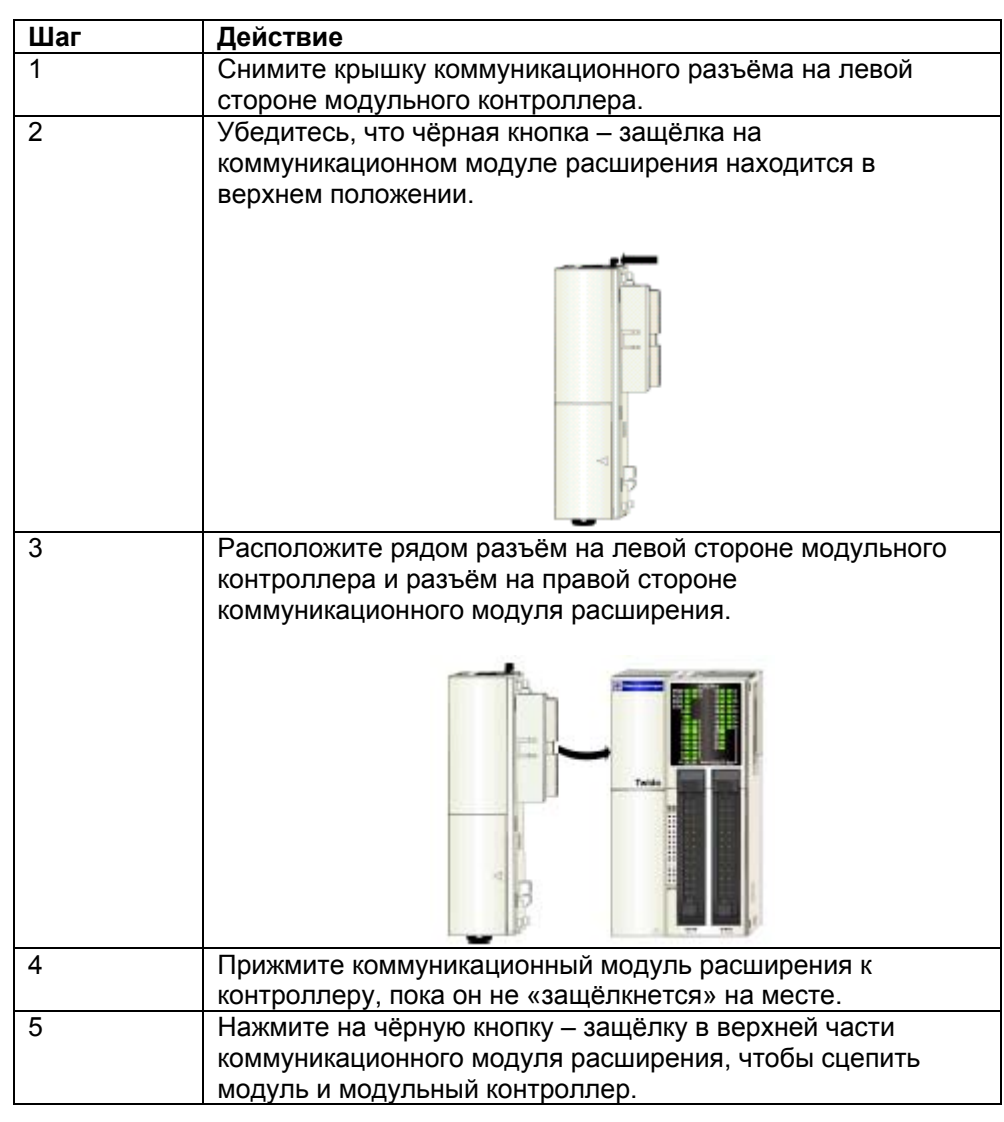

Установка

**Удаление коммуникацио нного модуля расширения из модульного контроллера**

Процедуру удаления коммуникационного модуля расширения из модульного контроллера см. в *Как отсоединить расширение модуля входа/выхода от контроллера, р.148.*

#### **Как установить память или RTC картридж**

#### **Введение**

В разделе показано, как установить картридж памяти TWDXCPMFK32 в компактный контроллер, картриджи памяти TWDXCPMFK32 или TWDXCPMFK64 в модульный контроллер, картридж часов реального времени TWDXCPRTC в компактный и модульный контроллер.

### **ОСТОРОЖНО**

#### **ПОВРЕЖДЕНИЕ ОБОРУДОВАНИЯ**

Когда берёте картридж руками, не касайтесь контактов. Электрические элементы картриджа чувствительны к статическому электричеству. Используйте соответствующие процедуры снятия электростатического заряда при манипуляциях с картриджем.

**Несоблюдение этих правил может привести к ущербу или повреждению оборудования.**

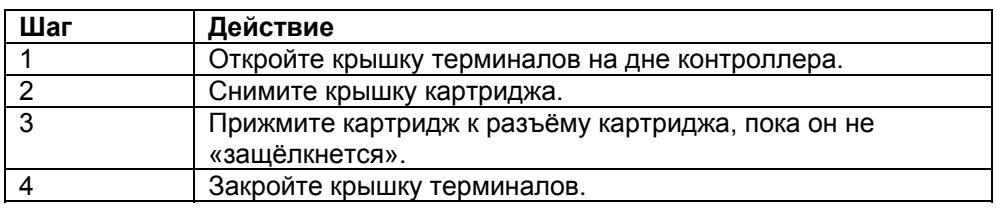

#### **Установка картриджа в модульный контроллер**

Следующая процедура показывает, как установить картридж памяти TWDXCPMFK32 или TWDXCPMFK64 или картридж часов реального времени TWDXCPRTC в модульный контроллер. Может быть установлен только один картридж RTC. Картридж памяти и картридж RTC могут быть установлены одновременно.

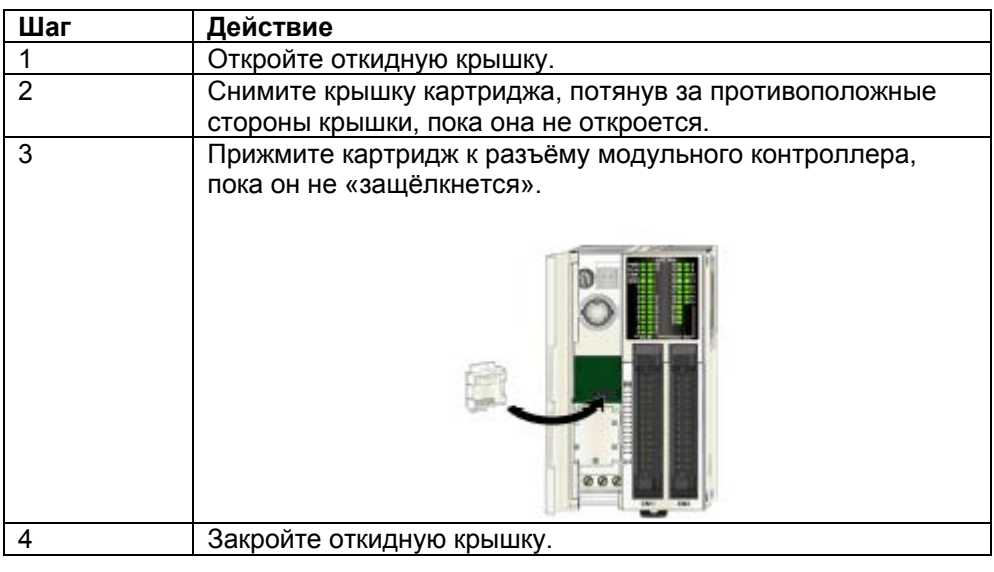

## **Как удалить терминальный блок**

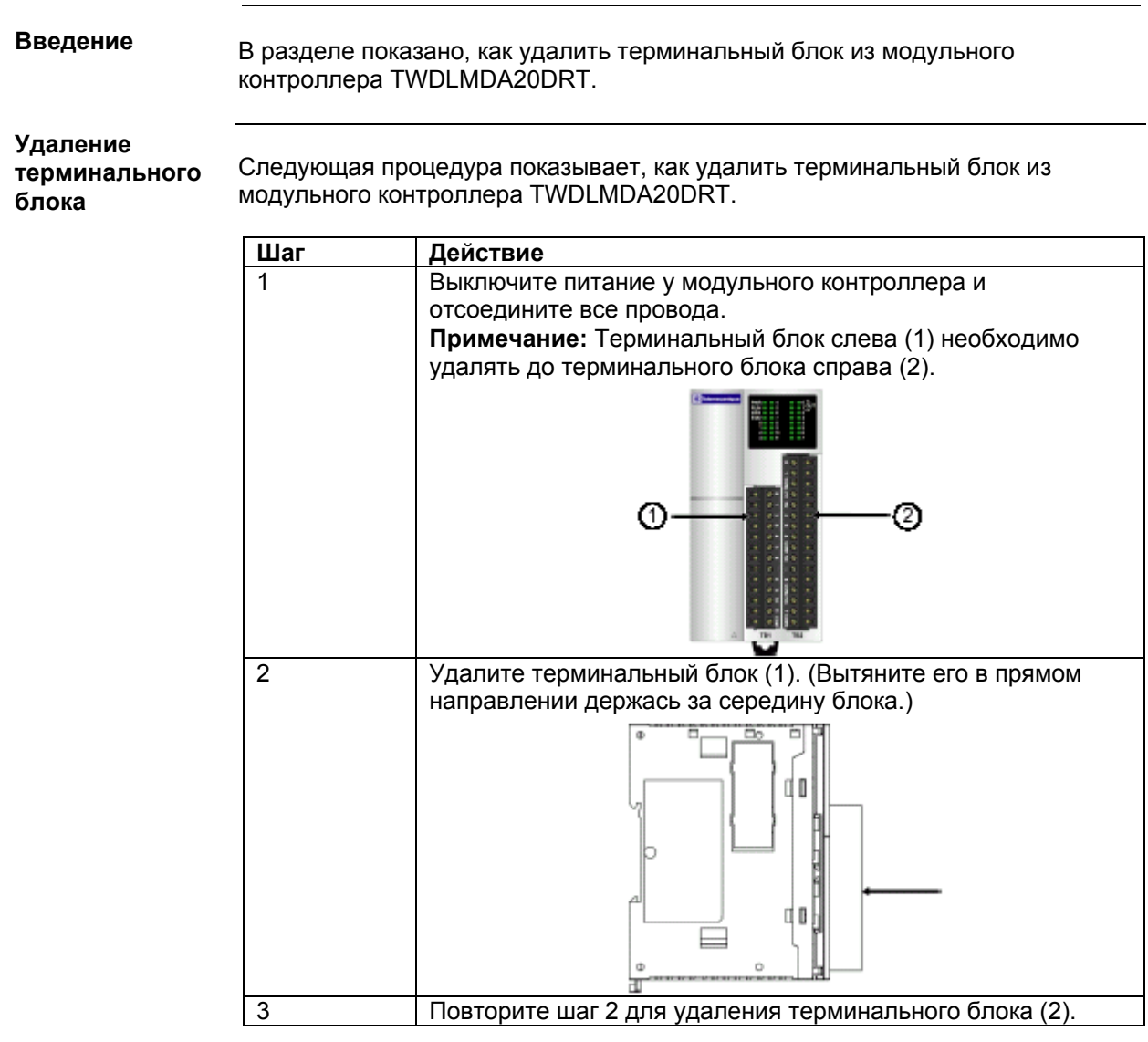

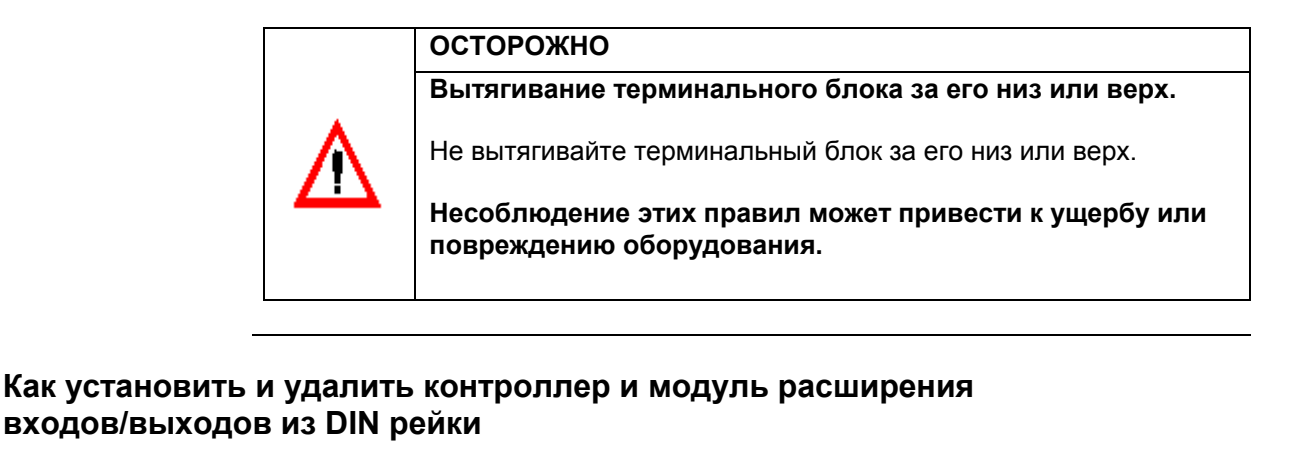

#### **Введение**

В разделе показано, как установить и удалить контроллер и модули расширения входов/выходов из DIN рейки. Ваш контроллер и модуль расширения вх/вых могут отличаться от изображённого на рисунках в этой процедуре, но основные механизмы процедур остаются такими же.

**Примечание**: При монтировании контроллеров на рейке DIN, используйте два конечных ограничителя типа AB1AB8P35 или эквивалентные им.

**Установка** Следующая процедура показывает, как установить контроллер и модуль **контроллера и** расширения вх/вых на рейку DIN. **модуля расширения Шаг Действие вх/вых на** 1 Прикрепите рейку DIN к панели, использую винты.<br>2 Вытяните зажим в нижней части контроплера и мо **рейку DIN**2 Вытяните зажим в нижней части контроллера и модуля расширения.  $\Box$ 3 Поместите верхний паз контроллера и модуля расширения вх/вых на рейку DIN и прижмите модуль к рейке. Паз Рейка DIN шириной 35 мм Фиксатор 4 Протолкните зажим в рейку DIN 5 Разместите монтажные клипсы на обеих сторонах модулей с тем, чтобы предотвратить движение системы в сторону.

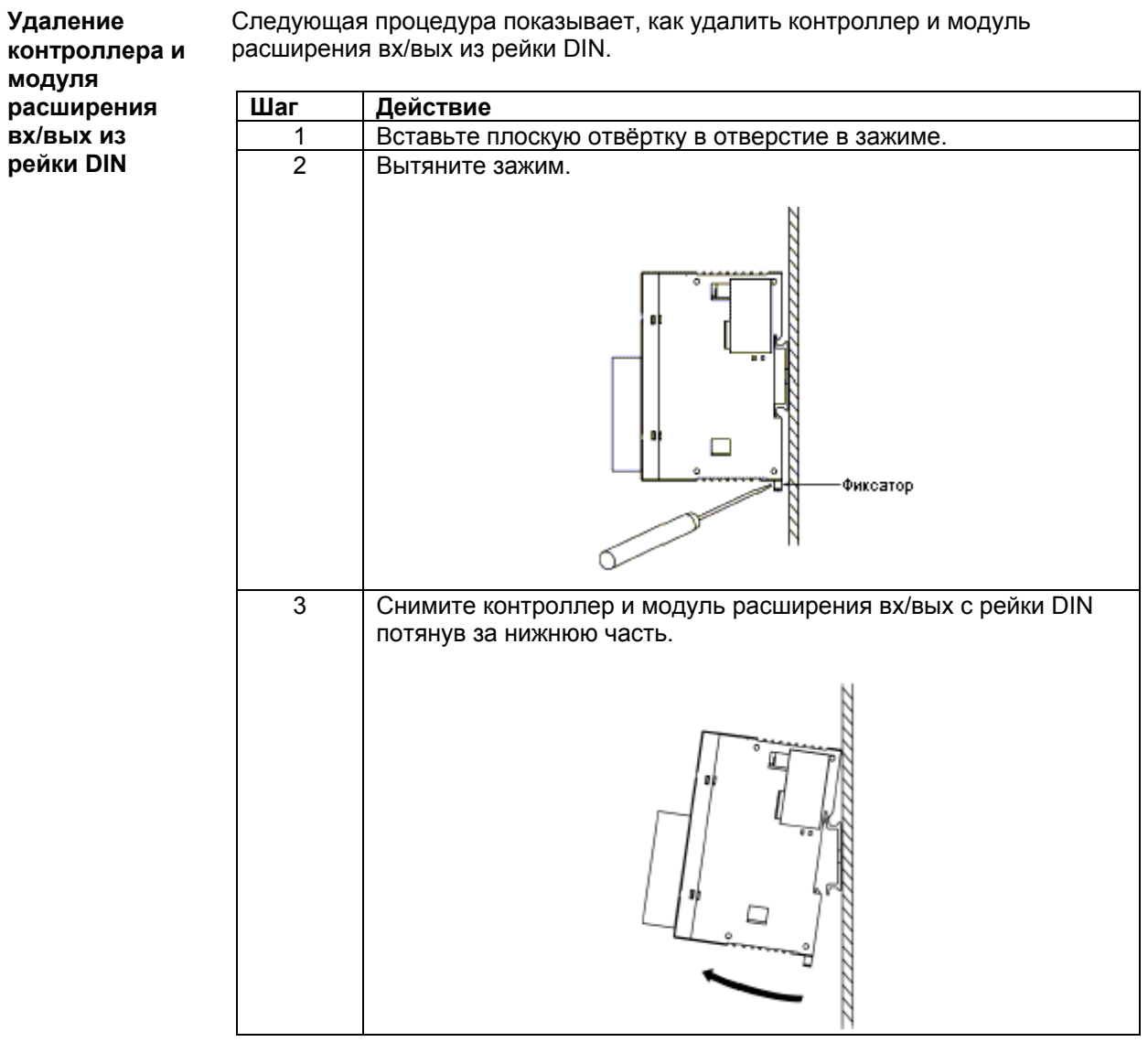

## **Как выполнить монтаж на поверхности панели**

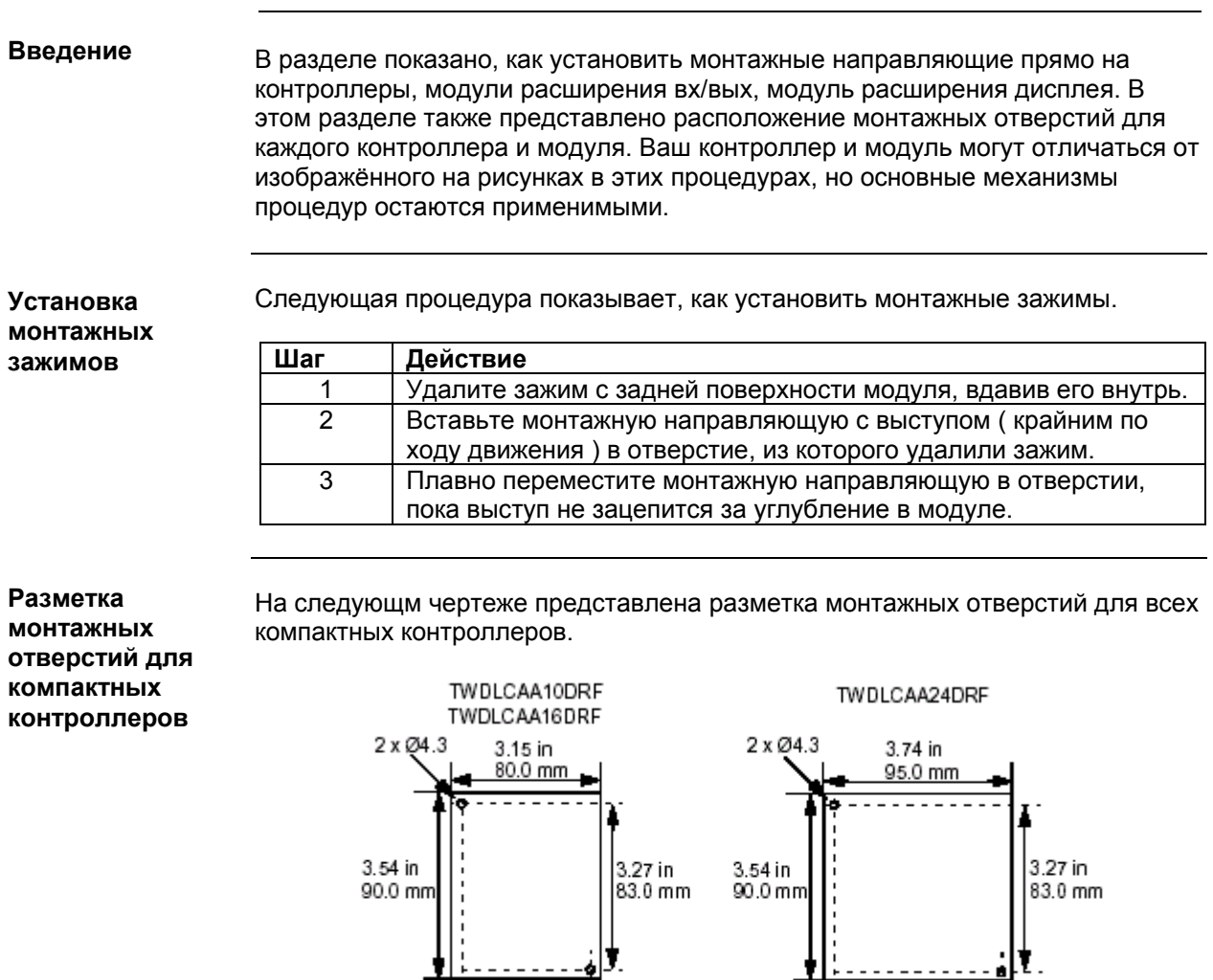

 $\frac{2.68 \text{ in}}{68.0 \text{ mm}}$ 

Ξ

 $\begin{array}{c} 3.27 \text{ in } \\ 83.0 \text{ mm} \end{array}$ 

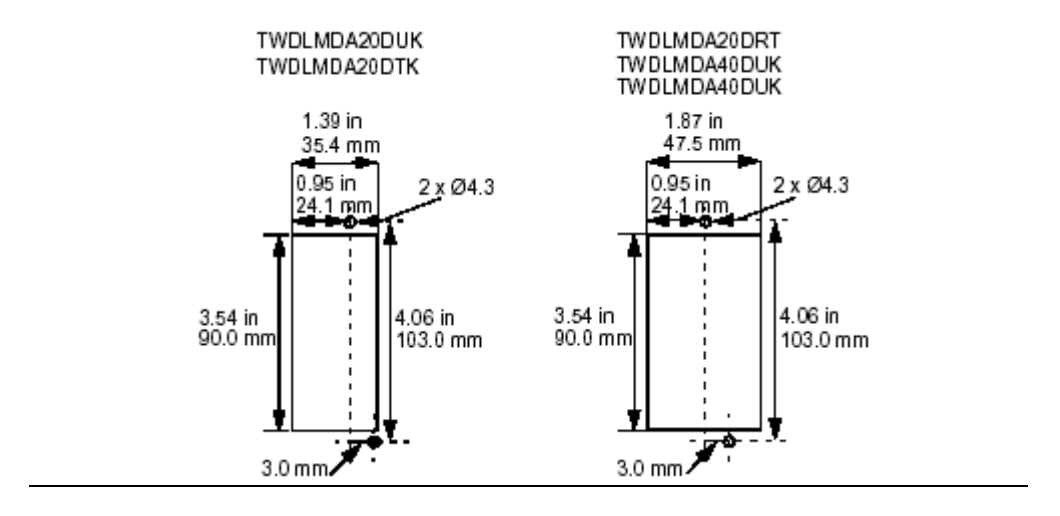

На следующм чертеже представлена разметка монтажных отверстий для всех модульных контроллеров.

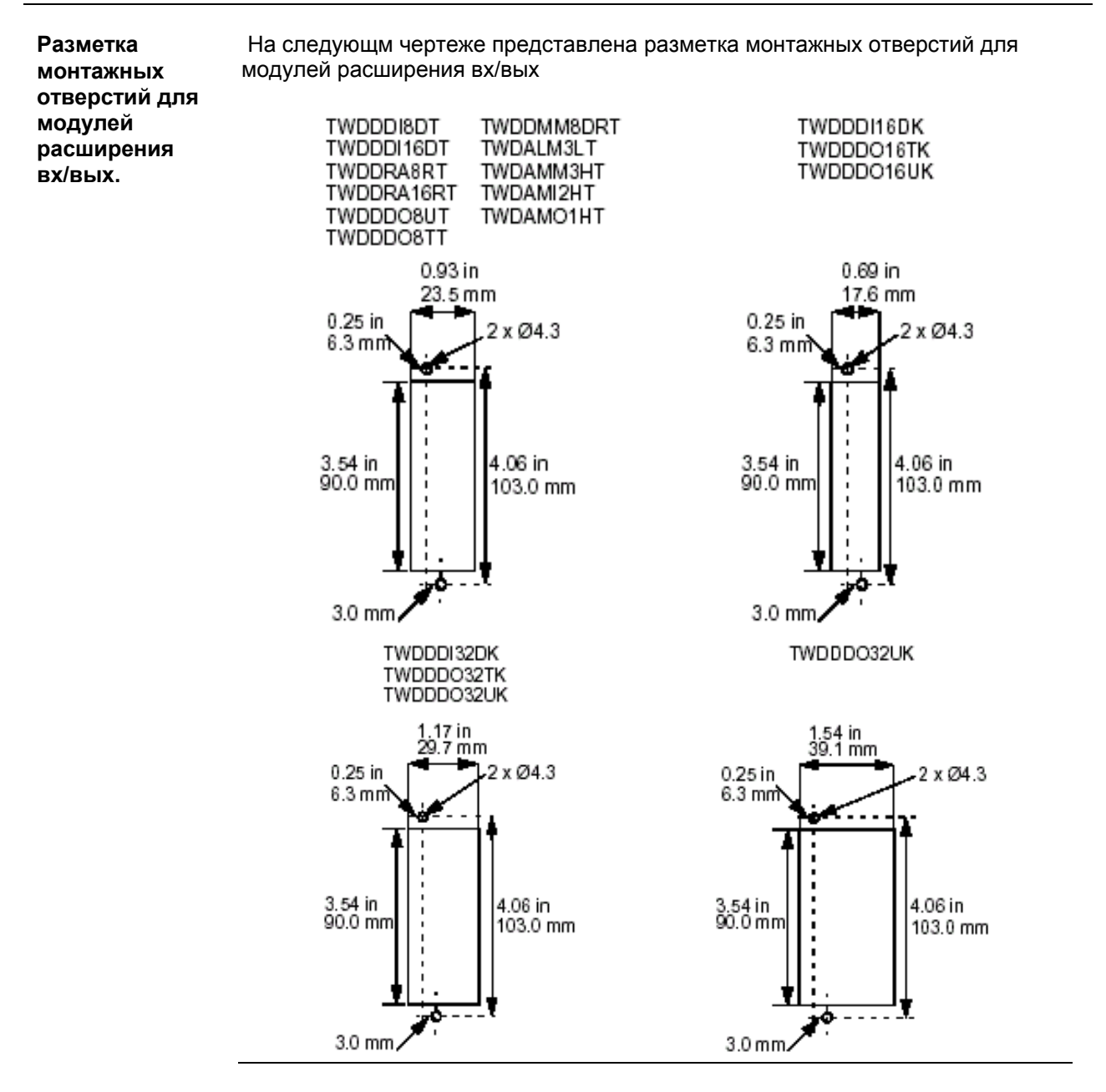

TWD USE 10AE 05/2002 165

#### Установка

**Разметка монтажных отверстий для коммуникацио нного модуля расширения и модуля расширения дисплея**

На следующм чертеже представлена разметка монтажных отверстий для коммуникационного модуля расширения и модуля расширения дисплея.

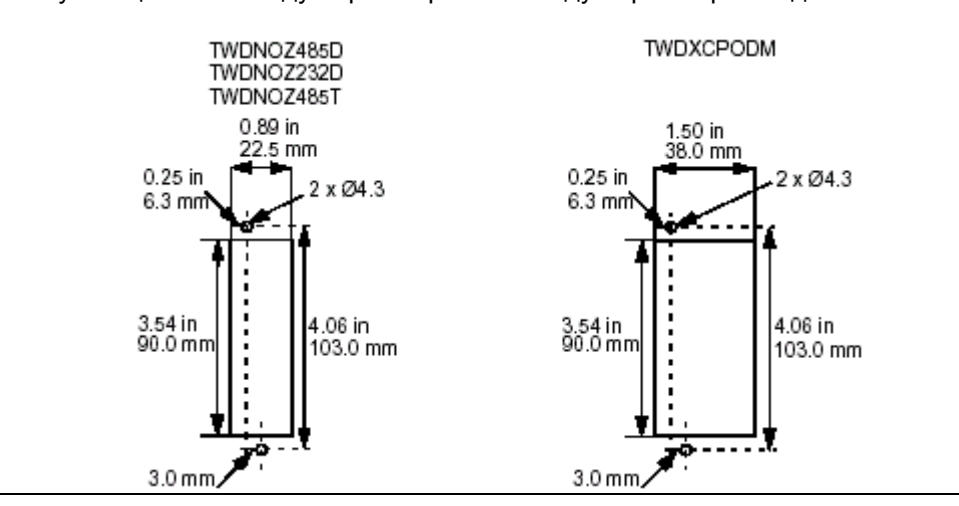

### **Минимальные зазоры для контроллеров и модулей расширения входов/выходов на панели управления**

#### **Введение**

В разделе представлены минимальные зазоры для контроллеров и модулей расширения входов/выходов на панели управления.

**Минимальные зазоры для компактного контроллера и модулей расширения вх/вых.**

Соблюдайте минимальные зазоры, показанные ниже на рисунках с тем, чтобы поддерживать естественную циркуляцию воздуха вокруг компактного контроллера и модулей расширения вх/вых на панели управления.

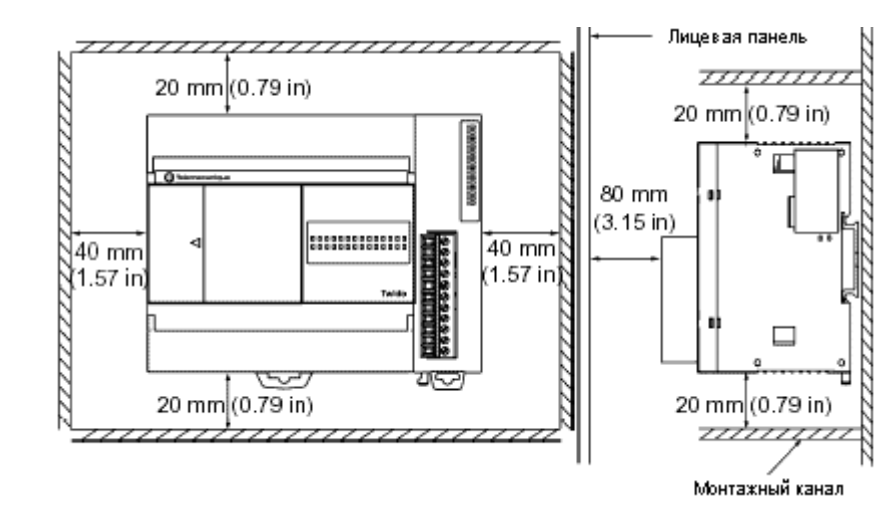

**Минимальные зазоры для модульного контроллера и модулей расширения вх/вых.**

Соблюдайте минимальные зазоры, показанные ниже на рисункахс тем, чтобы поддерживать естественную циркуляцию воздуха вокруг модульного контроллера и модулей расширения вх/вых на панели управления.

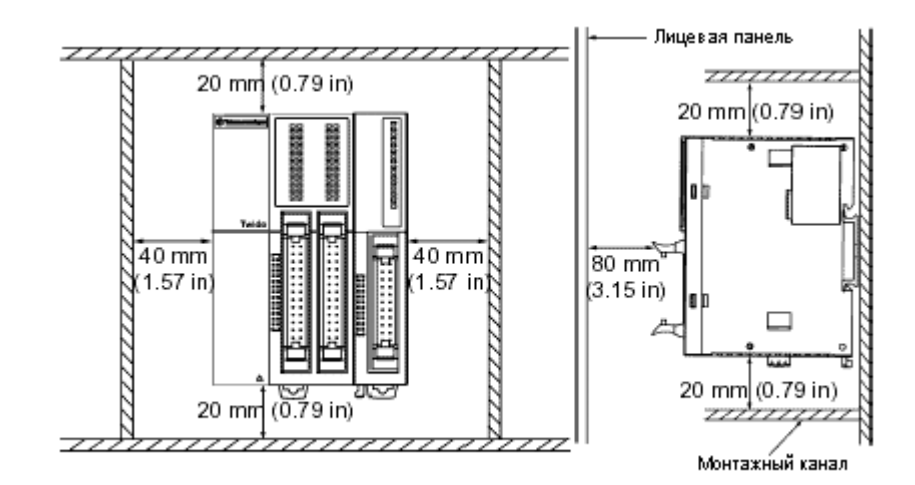

#### **Как подсоединить источник питания**

#### **Введение**

В разделе показано, как подсоединить источник питания к компактным и модульным контроллерам.

**Примечание:** Если напряжение выходит за допустимые границы, выходы могут неправильно переключатся. Используйте соответствующую аппаратную защитную блокировку и схемы контроля напряжения.

**Подсоединени е источника питания к компактному контроллеру**

На следующем рисунке показано, как подсоединить источник питания к компактному контроллеру.

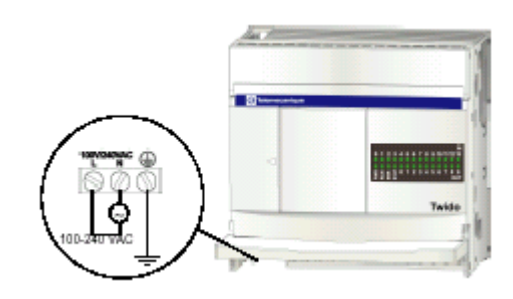

#### Установка

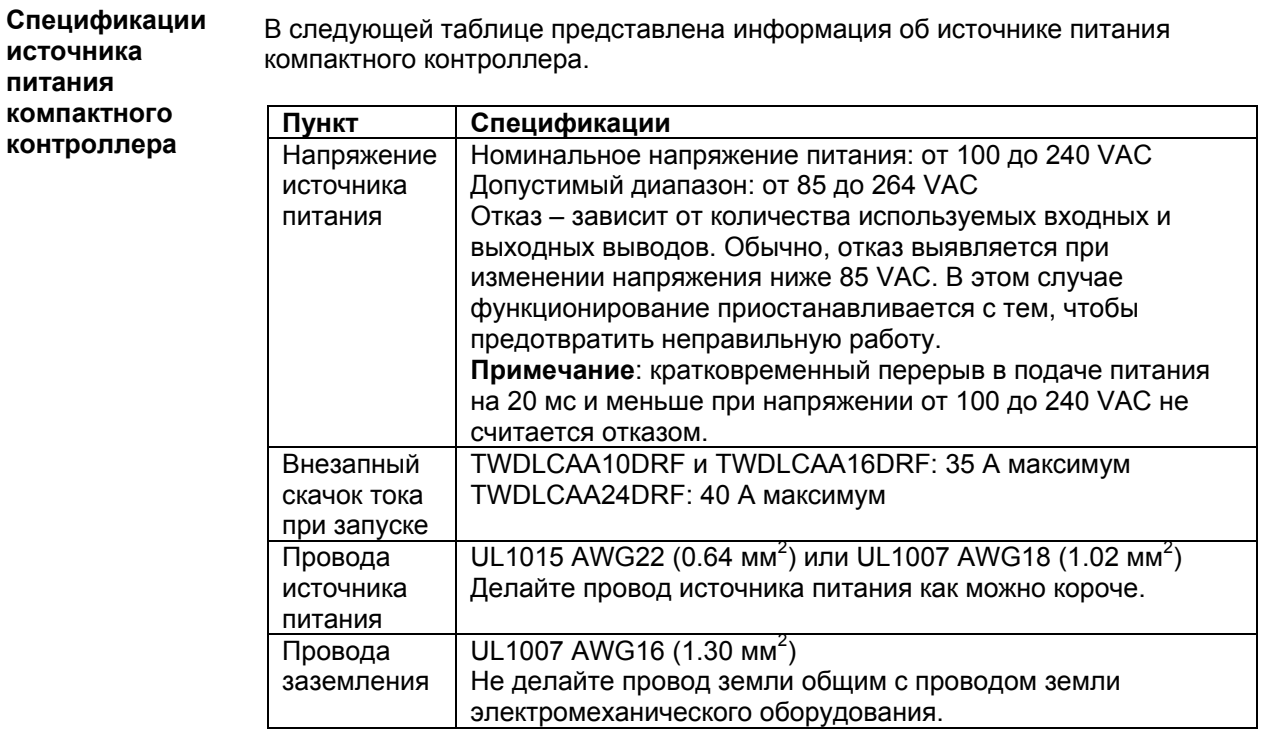

На следующем рисунке показано, как подсоединить источник питания к модульному контроллеру.

**Подсоединени е источника питания к модульному контроллеру**

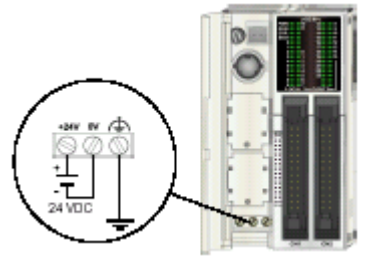

**Спецификации источника питания модульного контроллера**

В следующей таблице представлена информация об источнике питания модульного контроллера.

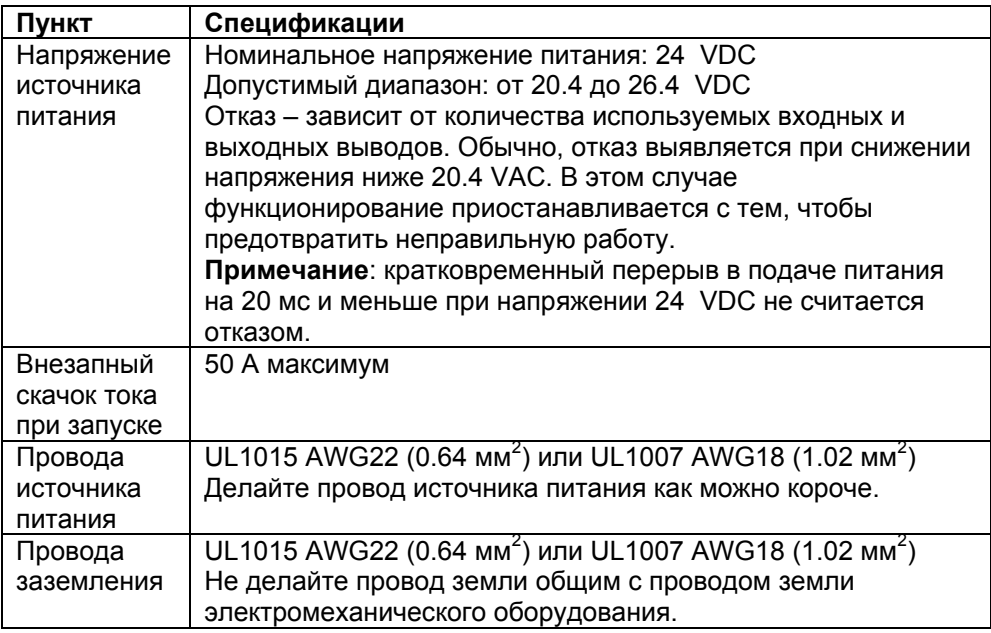

Установка

## **Специальные функции**

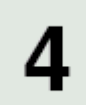

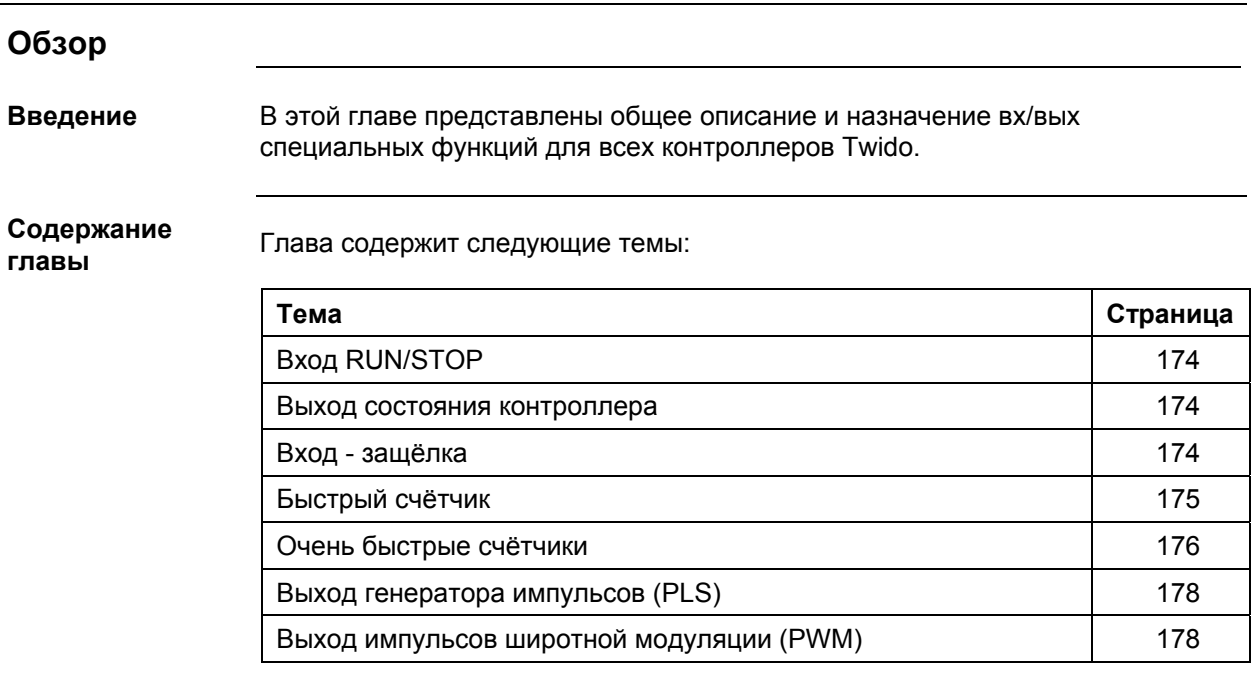

Специальные функции

## **Вход RUN/STOP** В разделе представлена основная информация о специальной функции: вход RUN/STOP. Вход RUN/STOP является специальной функцией, которая может быть назначена для любого базового входа контроллера. Эта функция используется, чтобы запустить или остановить программу. При включении питания состояние контроллера, если это сконфигурировано, устанавливается входом RUN/STOP: • Если вход RUN/STOP находится в состоянии 0, контроллер находится в режиме STOP. • Если вход RUN/STOP находится в состоянии 1, контроллер находится в режиме RUN. Когда на контроллер подано питание, передний фронт сигнала входа RUN/STOP устанавливает контроллер в режим RUN. Контроллер останавливается, когда вход RUN/STOP находится в 0. Если вход RUN/STOP находится в 0, команда RUN от ПК игнорируется контроллером. **Выход состояния контроллера** В разделе представлена основная информация о специальной функции: выход состояния контроллера. Выход состояния контроллера является специальной функцией, которая может быть назначена для одного из трёх выходов (с %Q0.0.1 по %Q0.0.3) основного или удалённого контроллера. При включении питания, если нет ошибки контроллера (см. *Поиск неисправностей, с помощью светодиодов контроллера, стр 182*), выход состояния контроллера устанавливается в 1. Эта функция может быть использована во внешней по отношению к контроллеру схеме, например, для того , чтобы управлять: • Источниками питания у выходных устройств. • Истоником питания контроллера. **Введение Принцип Определение состояния входа RUN/STOP Введение Принцип**

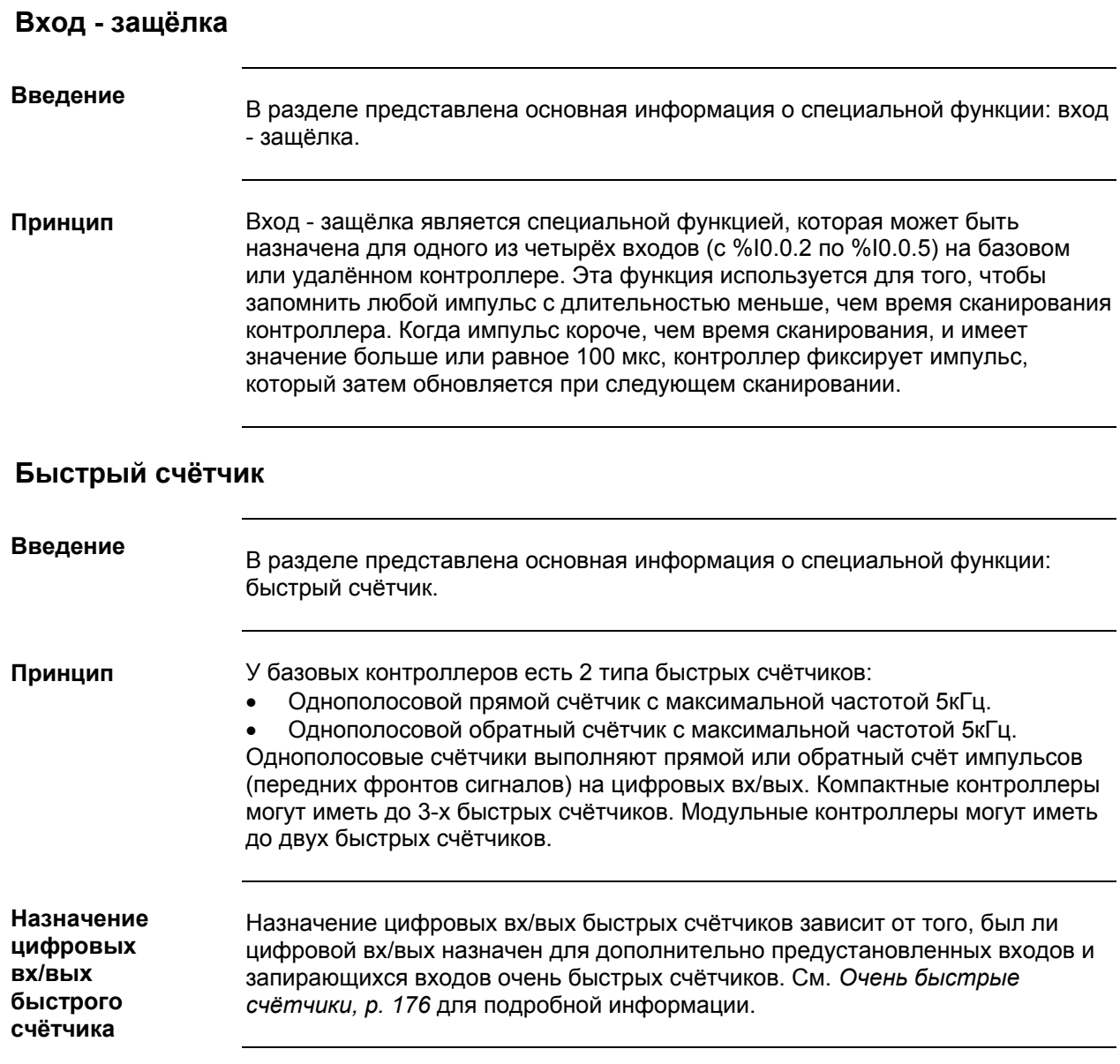

## **Очень быстрые счётчики**

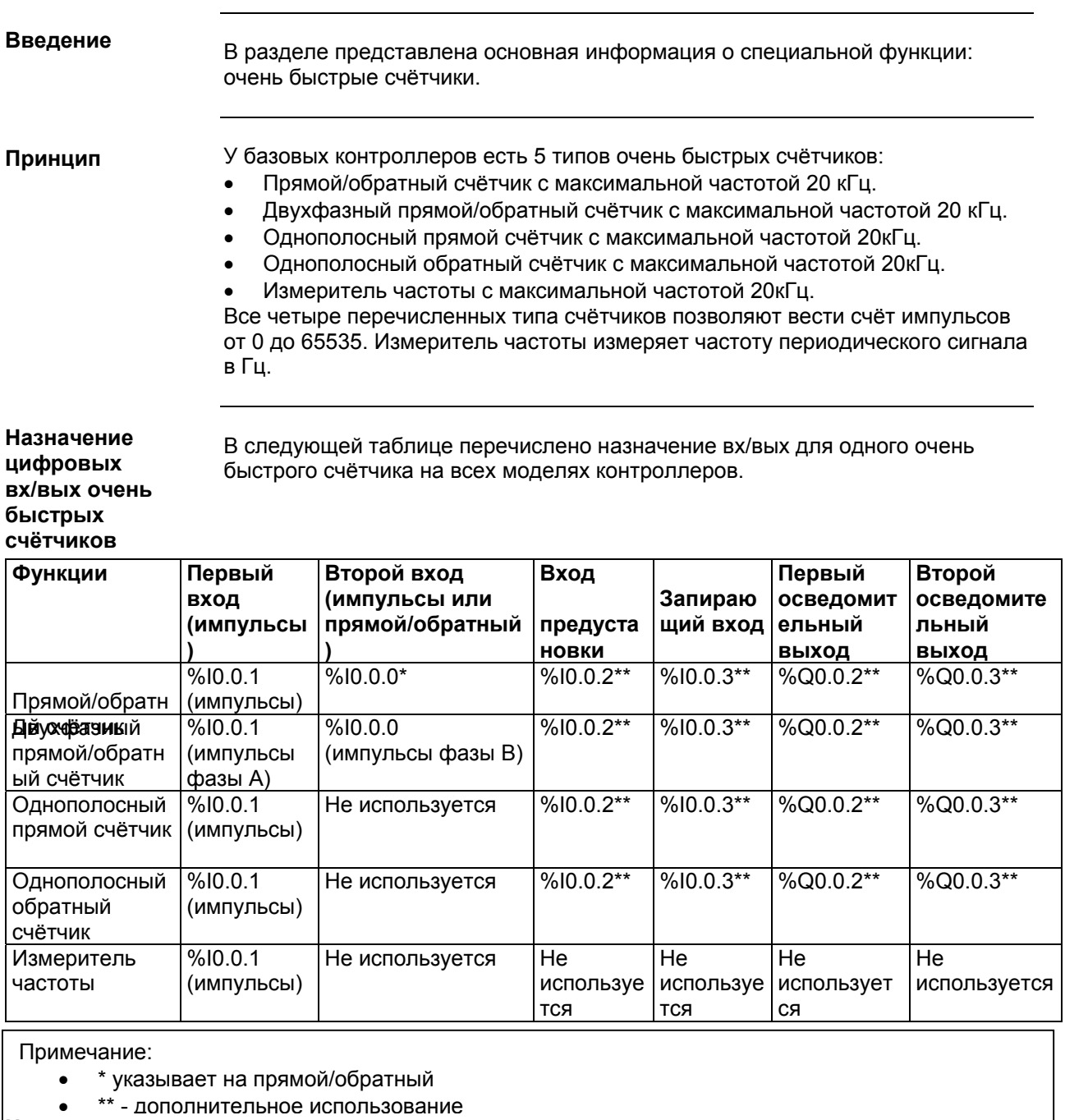

В следующей таблице перечислено назначение вх/вых для остальных очень быстрых счётчиков только в модульных контроллерах. **Назначение цифровых вх/вых очень**

**быстрых счётчиков в модульных контроллерах**

176 TWD USE 10AE 05/2002

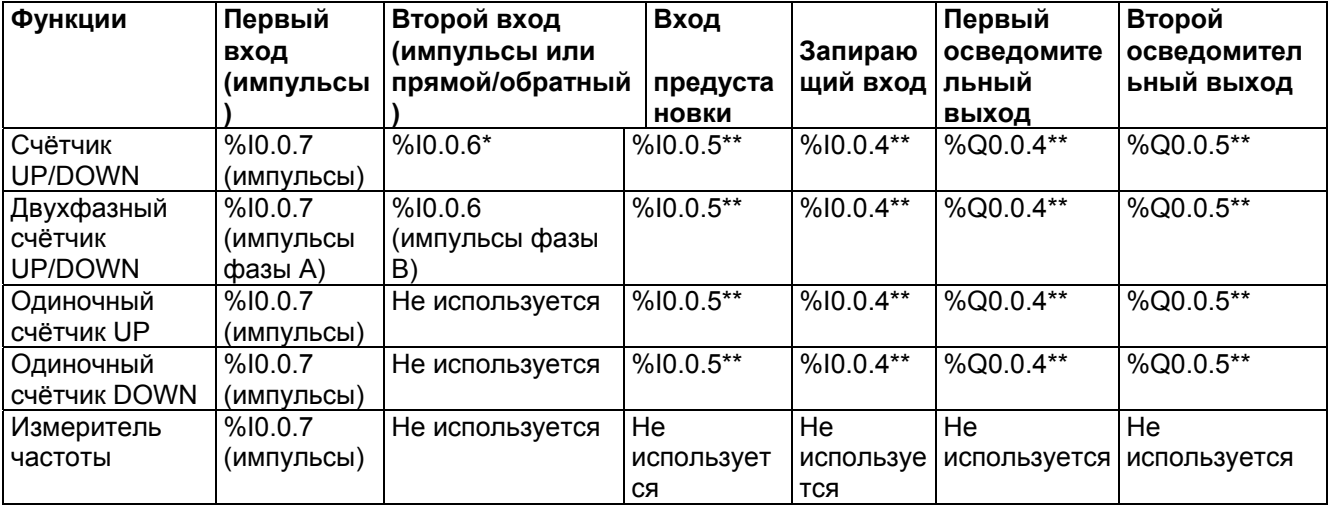

Примечание:

- \* указывает на прямой/обратный
- \*\* дополнительное использование

## **Выход генератора импульсов (PLS)**

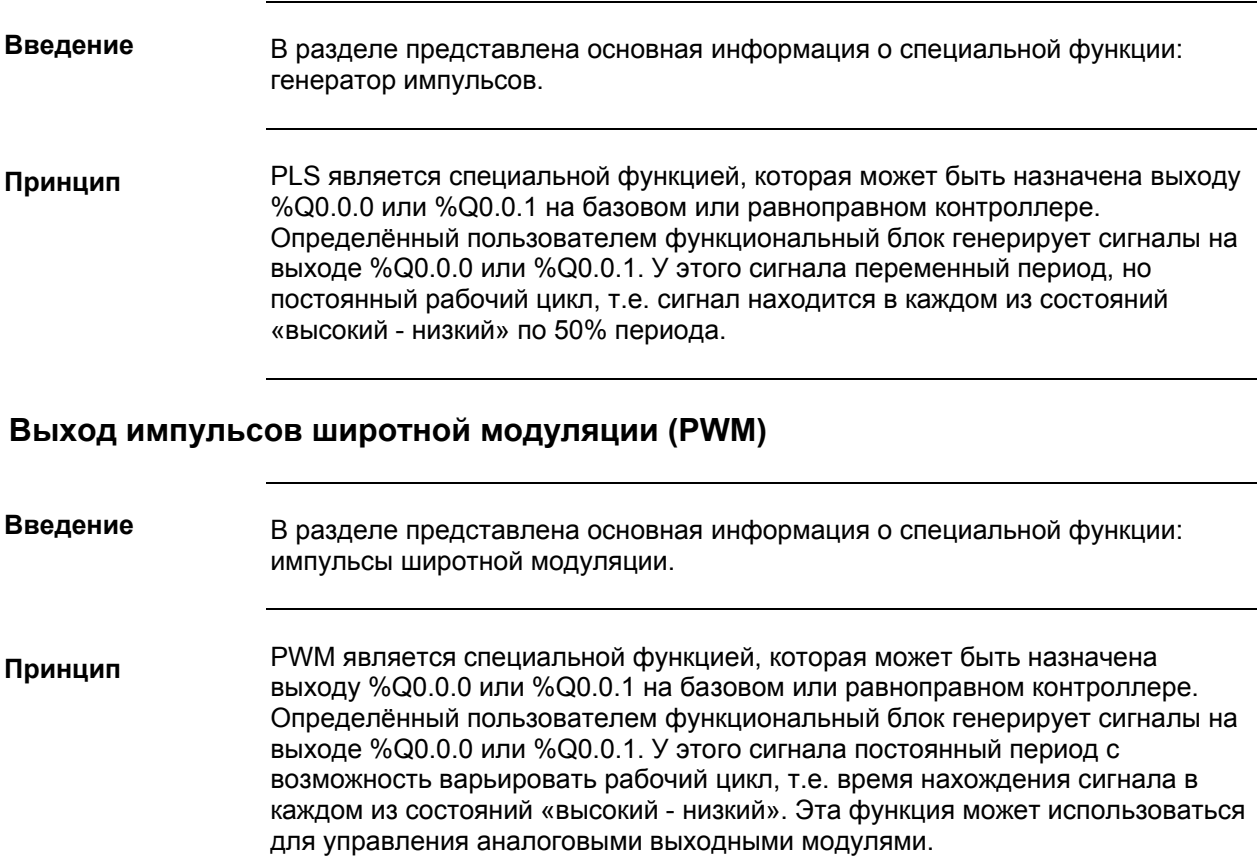

## **Включение питания и поиск неисправностей**

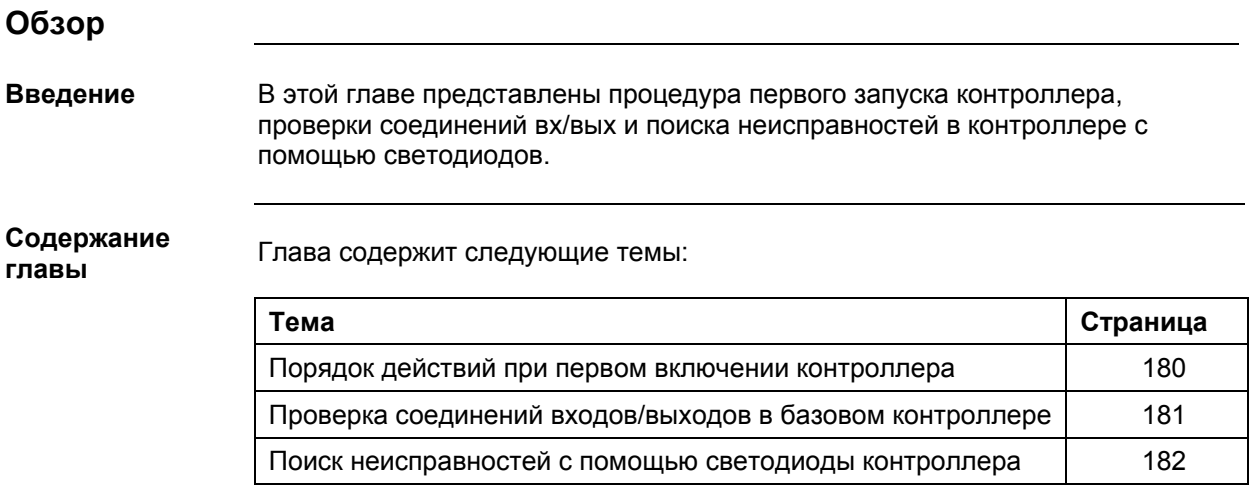

## **Порядок действий при первом включении контроллера**

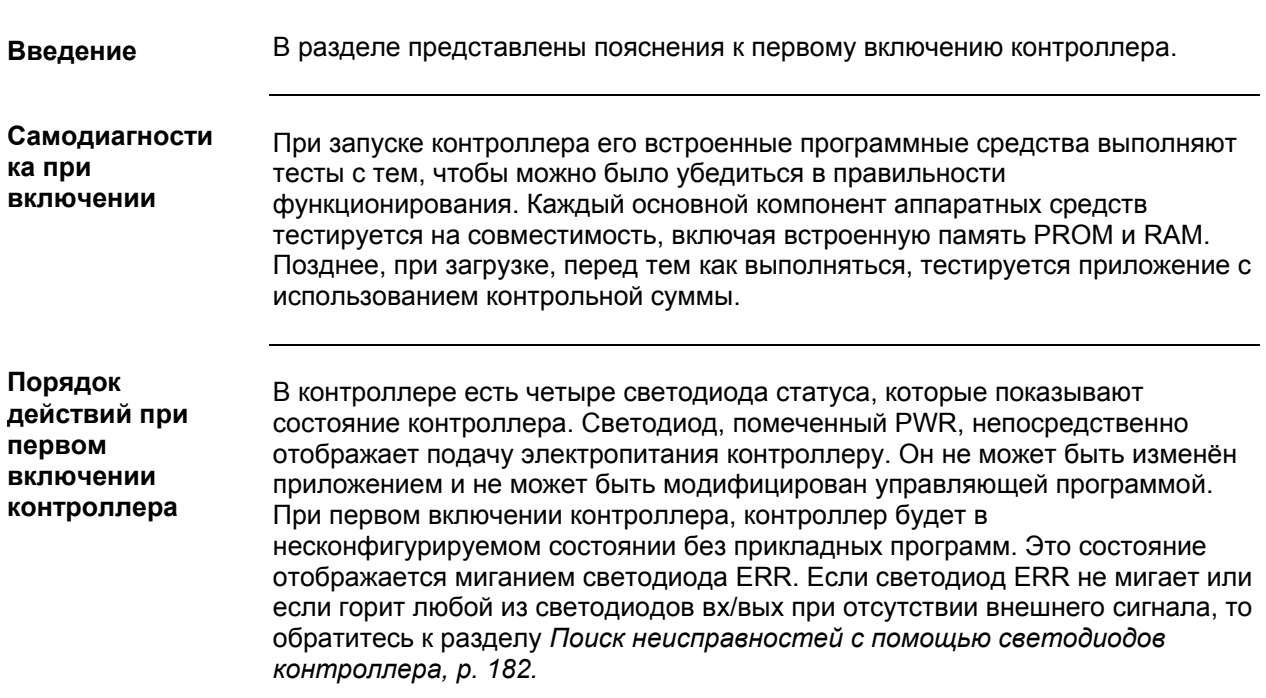

#### **Проверка соединений входов/выходов базового контроллера**

#### **Введение**

В этом разделе представлена процедура проверки вх/вых соединений.

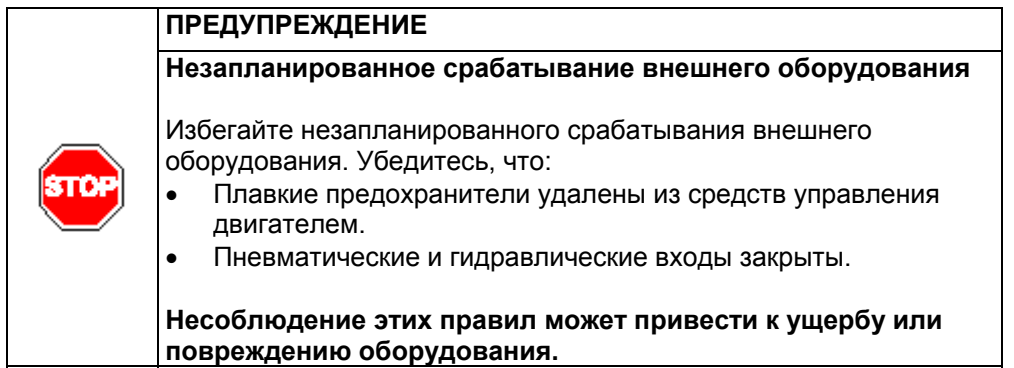

## **Процедура проверки вх/вых**

При помощи следующей процедуры можно убедится, что вх/вых подсоединены:

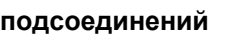

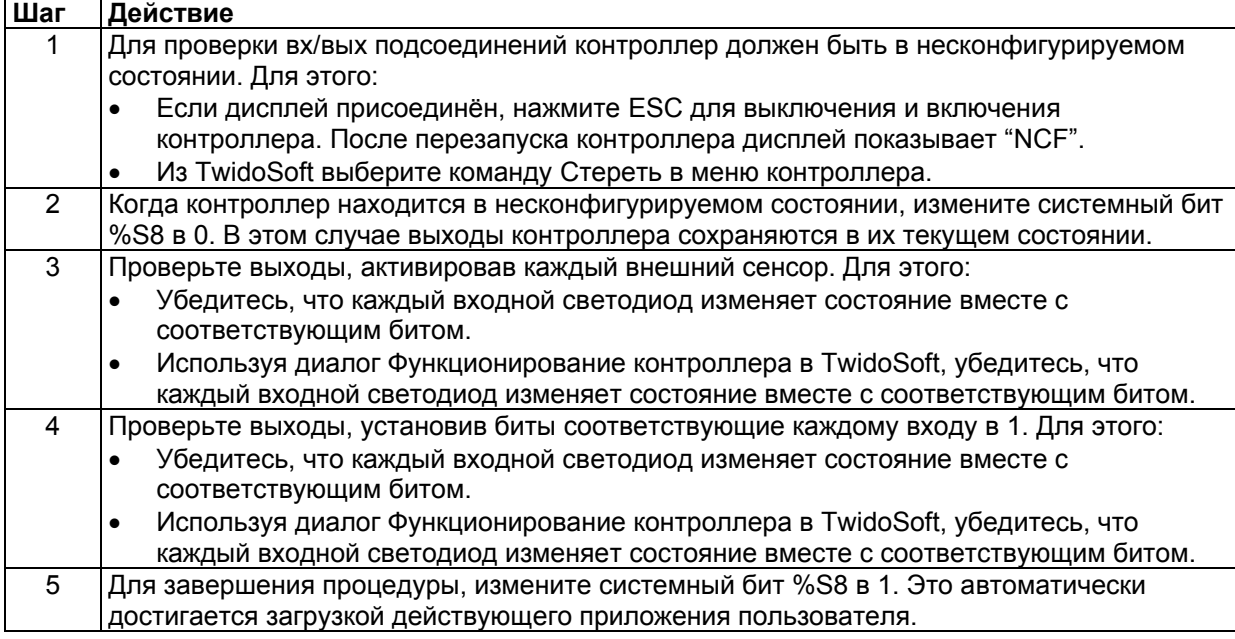

#### **Поиск неисправностей с использованием светодиодов контроллера**

#### **Введение**

В этом разделе представлена информация о рабочем состоянии контроллера и поиске неисправностей с использованием светодиодов.

#### **Состояние контроллера**

В следующей таблице показаны различные состояния светодиодов в базовом контроллере, одноранговом контроллере и удалённом контроллере.

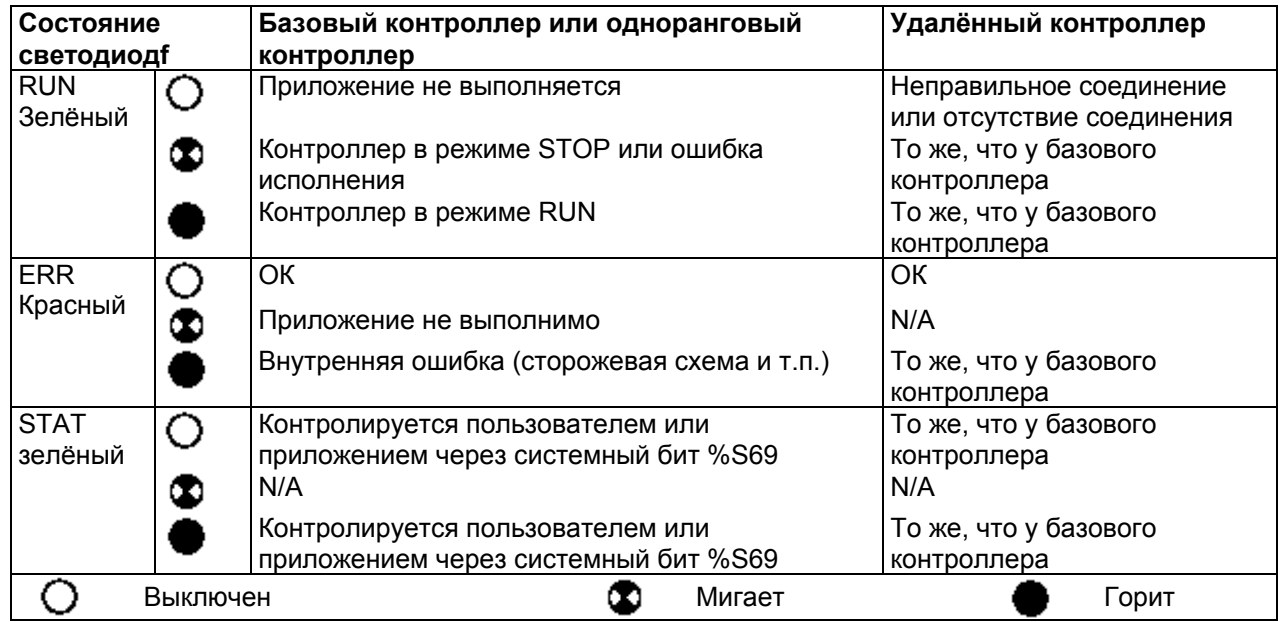

#### **Состояние модуля цифровых**

**вх/вых**

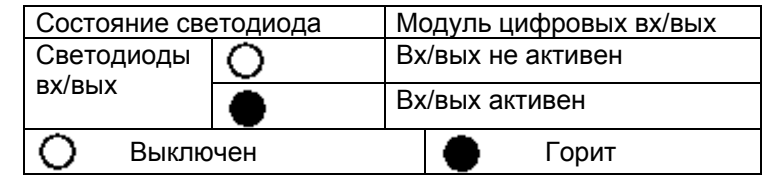

## **Документы соответствия**

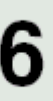

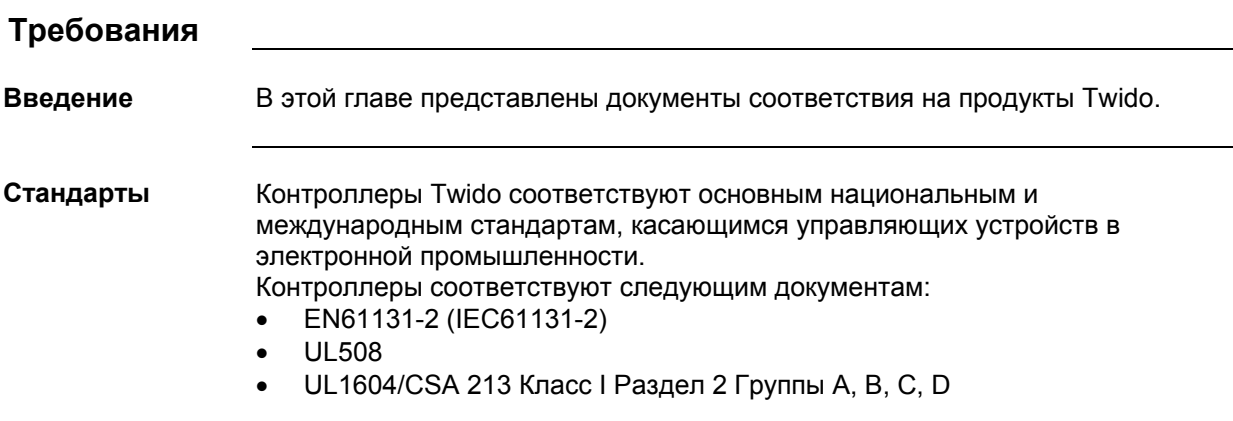